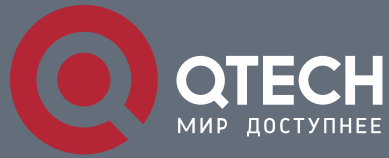

**РУКОВОДСТВО ПО УСТАНОВКЕ**

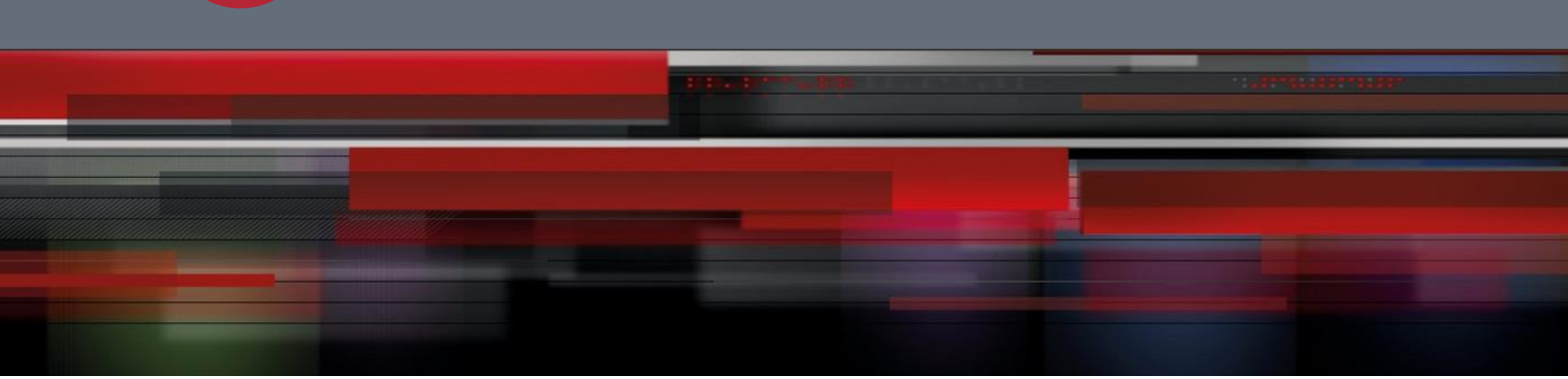

# **Руководство по установке**

**Серия QSW-8330**

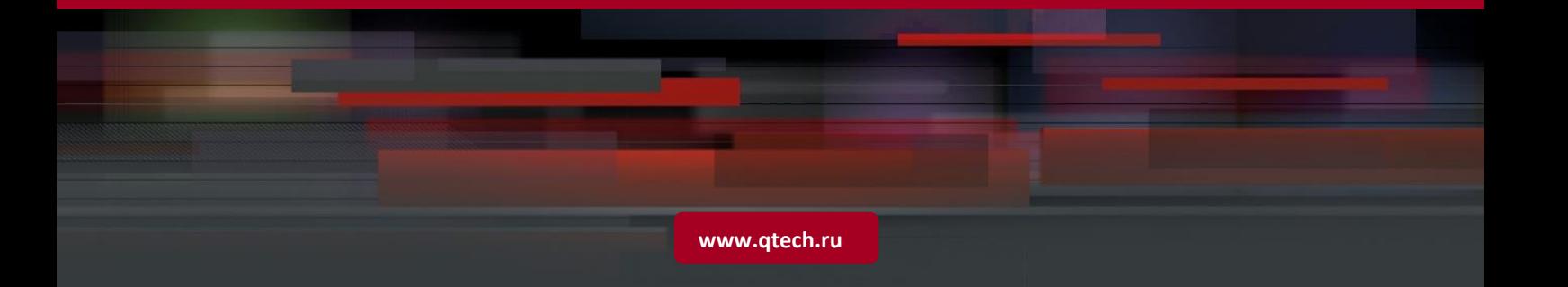

## Содержание

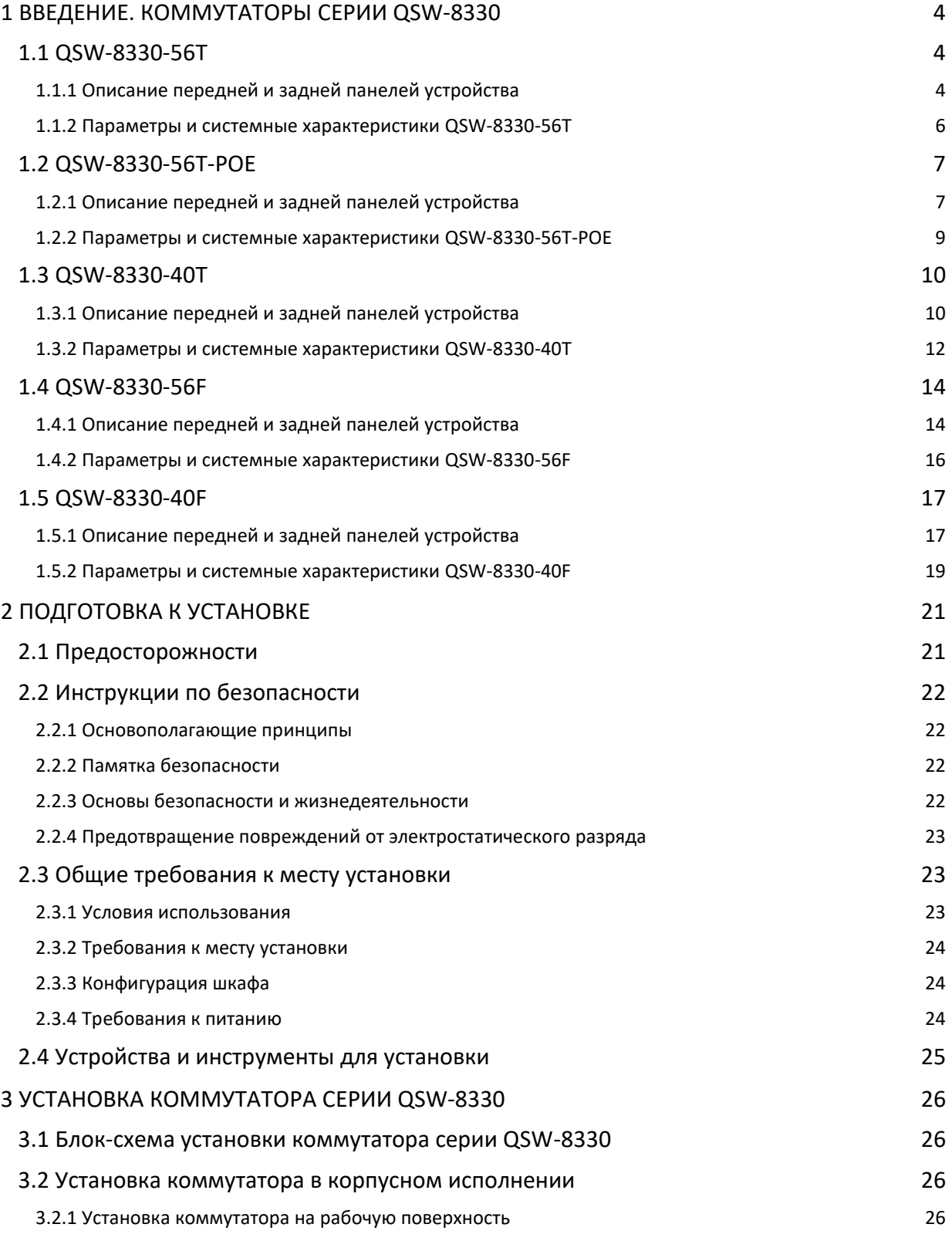

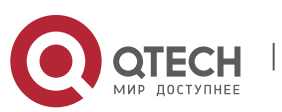

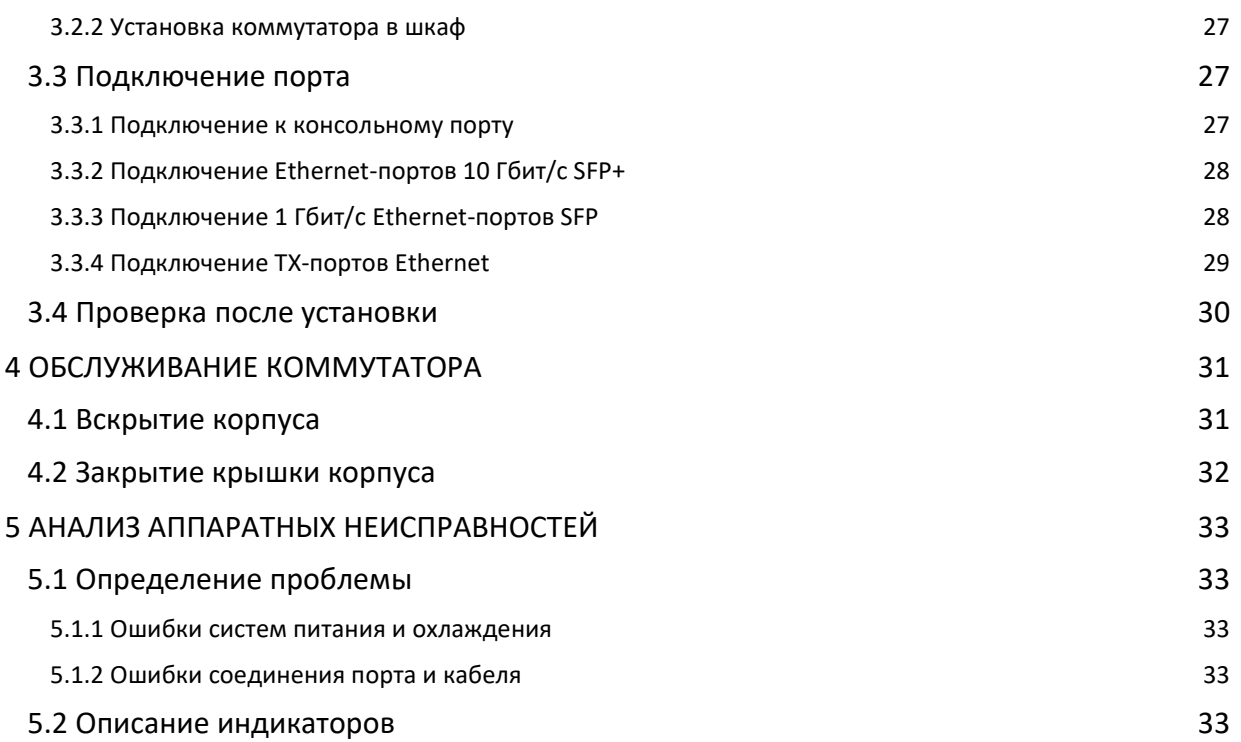

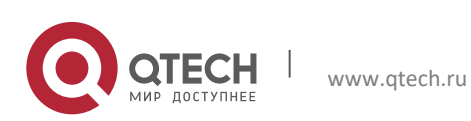

## <span id="page-3-0"></span>**1 ВВЕДЕНИЕ. КОММУТАТОРЫ СЕРИИ QSW-8330**

В данном разделе приводится обзор коммутаторов серии QSW-8330, а также описание характеристик и параметров устройства для каждой модели.

## <span id="page-3-1"></span>**1.1 QSW-8330-56T**

### <span id="page-3-2"></span>**1.1.1 Описание передней и задней панелей устройства**

Встроенные порты QSW-8330-56T: 48 гигабитных Ethernet-портов RJ45, 8 10 Гбит/с Ethernet-портов SFP+, 1 консольный порт. См. Таблицу 1-1-1

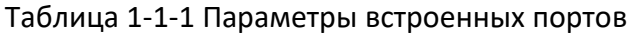

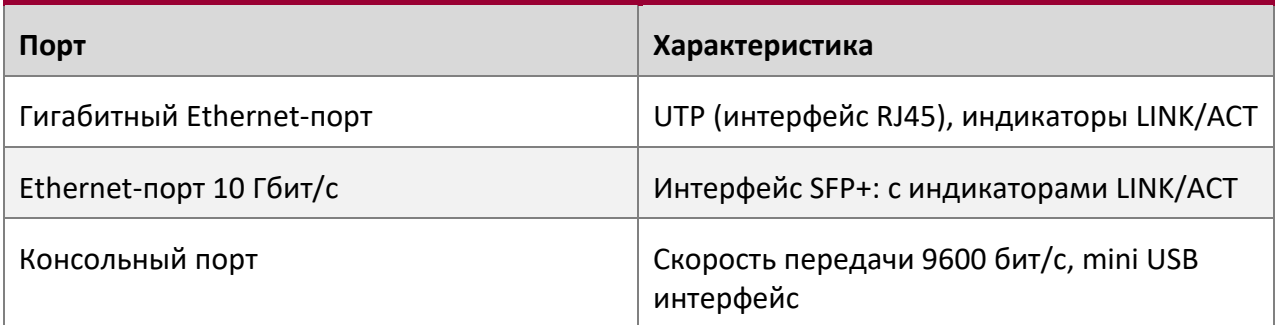

Кроме указанного, на задней панели QSW-8330-56T расположены: контакт заземления, разъем сети электропитания и клавишу включения/выключения.

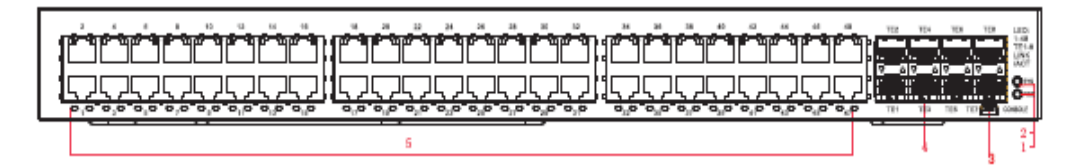

Рисунок 1-1-1 Передняя панель коммутатора QSW-8330-56T

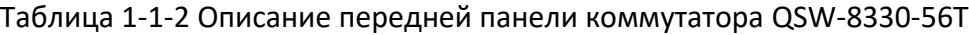

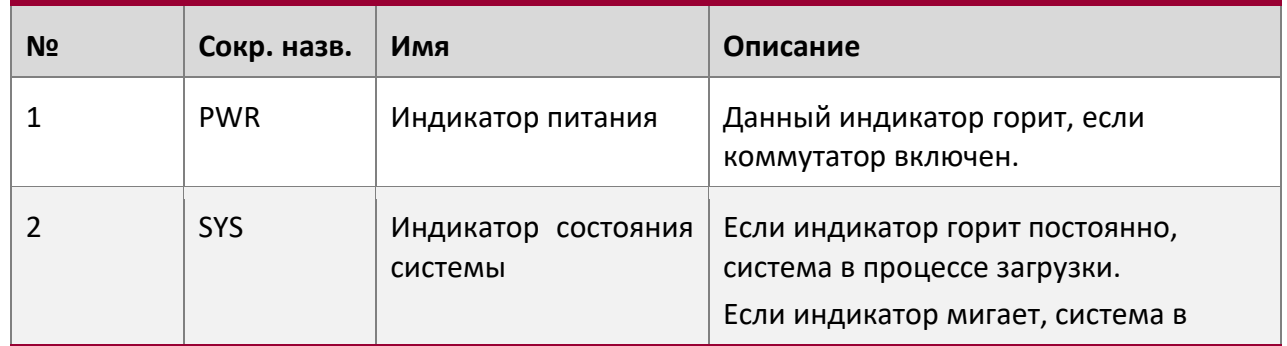

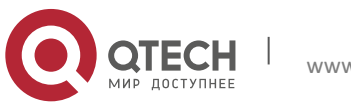

**1**. **Введение. Коммутаторы серии QSW-8330** 5

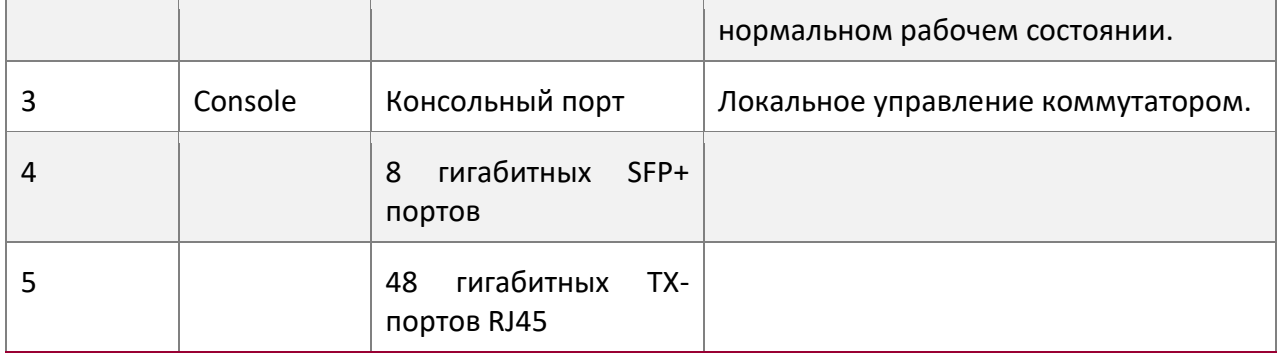

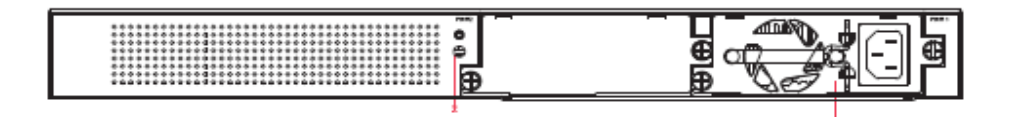

Рисунок 1-1-2 Задняя панель коммутатора QSW-8330-56T c блоком питания AC

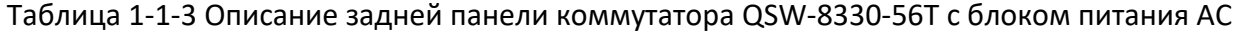

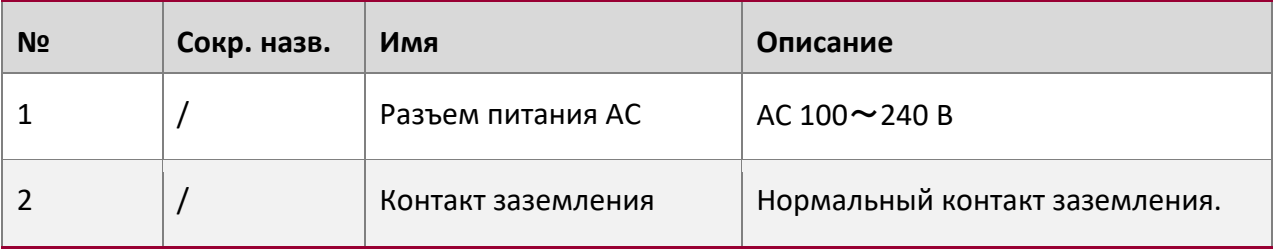

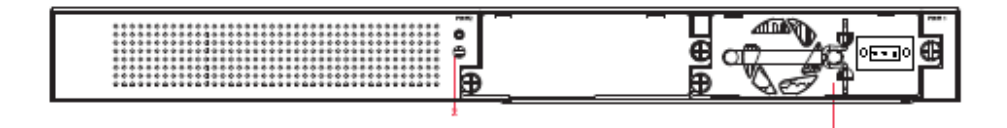

Рисунок 1-1-3 Задняя панель коммутатора QSW-8330-56T c блоком питания DC

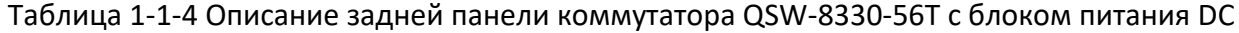

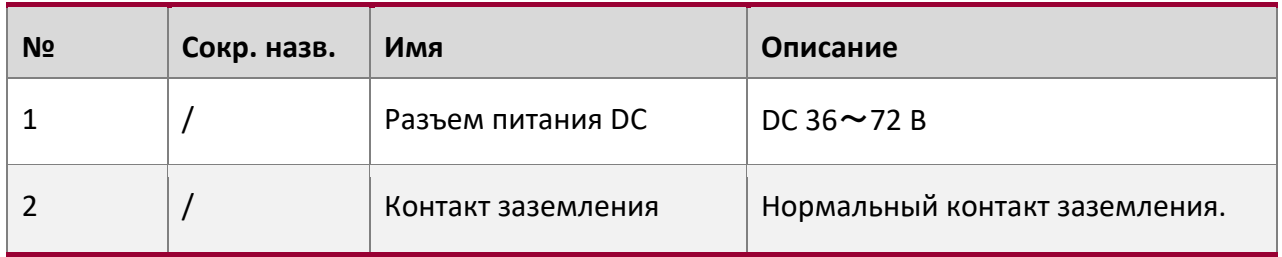

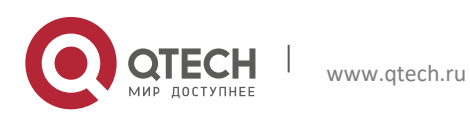

**1**. **Введение. Коммутаторы серии QSW-8330** 6

## <span id="page-5-0"></span>**1.1.2 Параметры и системные характеристики QSW-8330-56T**

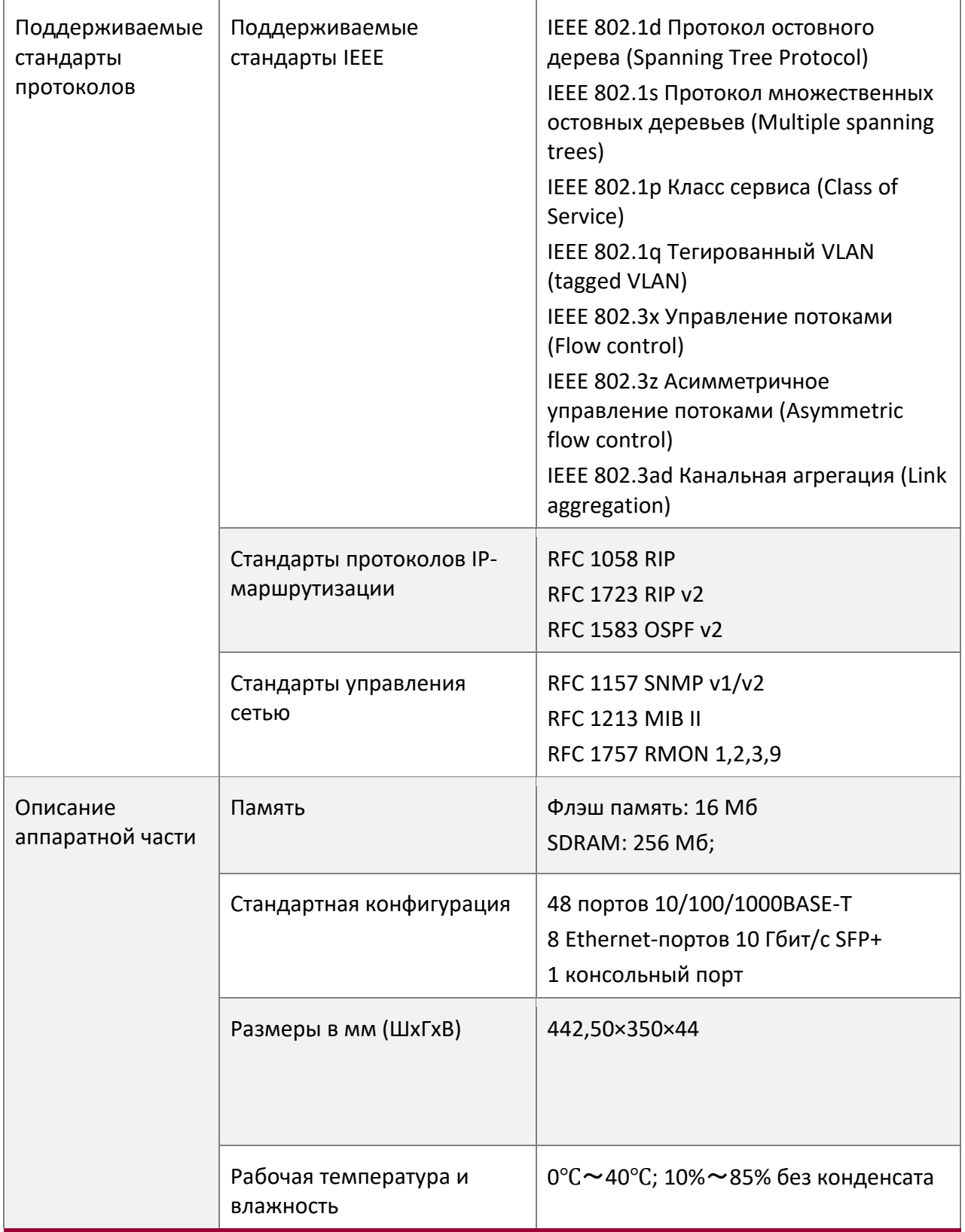

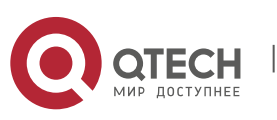

**1**. **Введение. Коммутаторы серии QSW-8330** 7

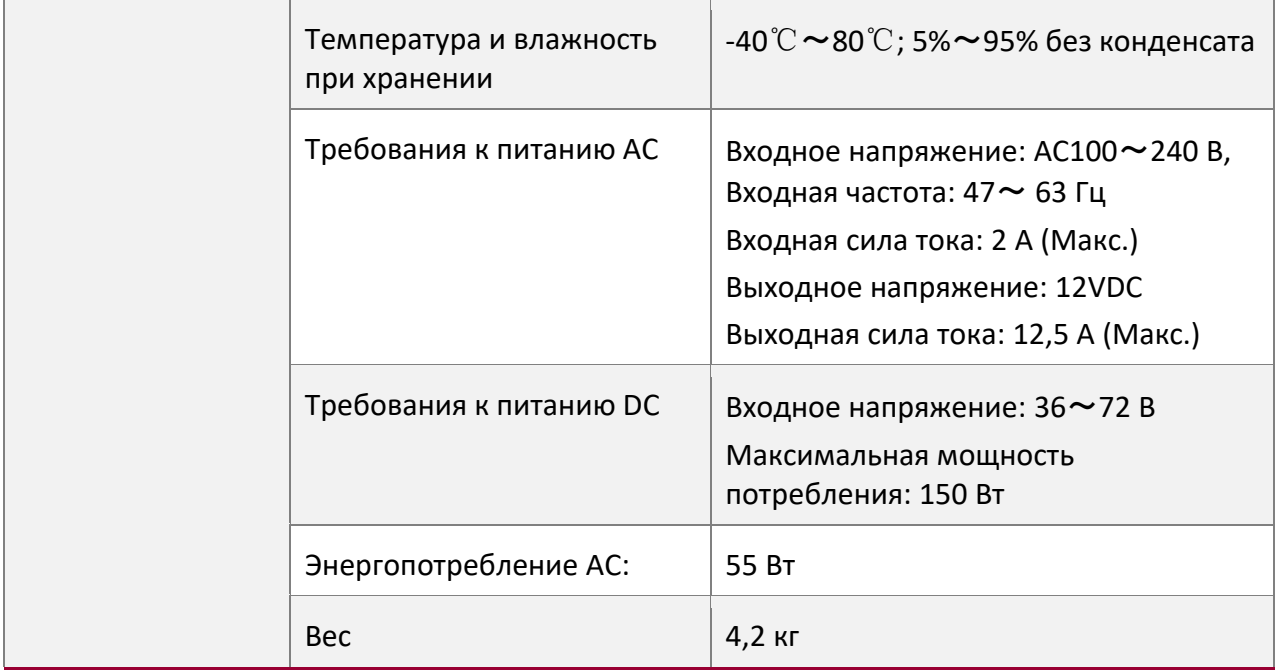

## <span id="page-6-0"></span>**1.2 QSW-8330-56T-POE**

## <span id="page-6-1"></span>**1.2.1 Описание передней и задней панелей устройства**

Встроенные порты QSW-8330-56T: 48 гигабитных PoE/PoE+ Ethernet-портов RJ45, 8 10 Гбит/с Ethernet-портов SFP+, 1 консольный порт. См. Таблицу 1-2-1

## Таблица 1-2-1 Параметры встроенных портов

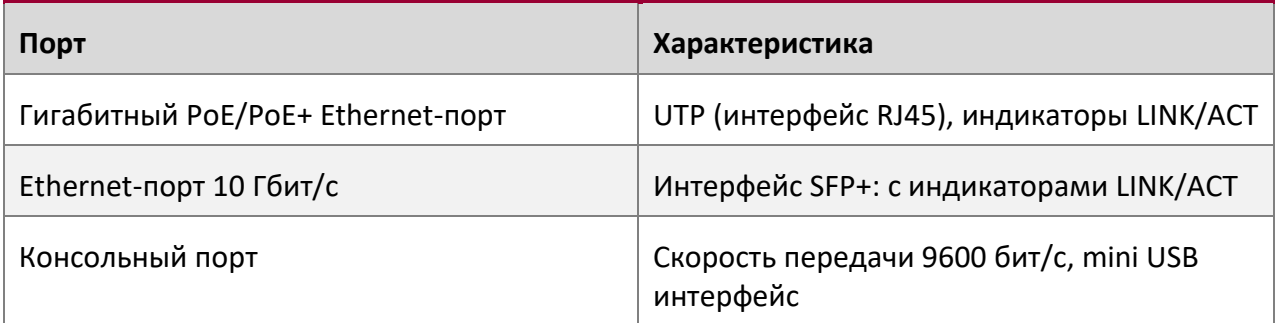

Кроме указанного, на задней панели QSW-8330-56T-POE расположены: контакт заземления, разъем сети электропитания и клавишу включения/выключения.

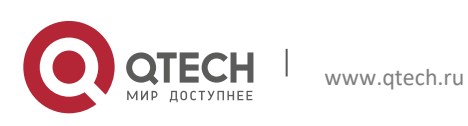

**1**. **Введение. Коммутаторы серии QSW-8330** 8

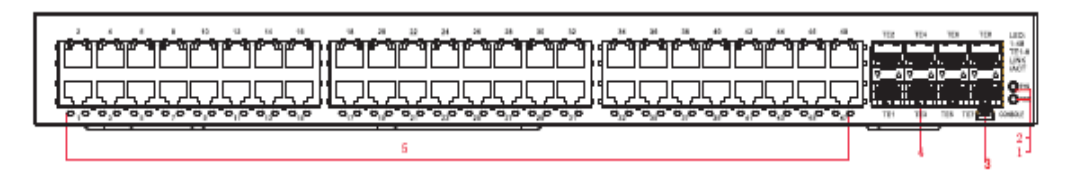

Рисунок 1-2-1 Передняя панель коммутатора QSW-8330-56T-POE

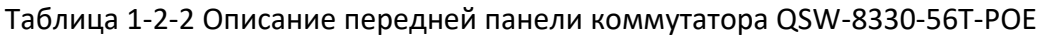

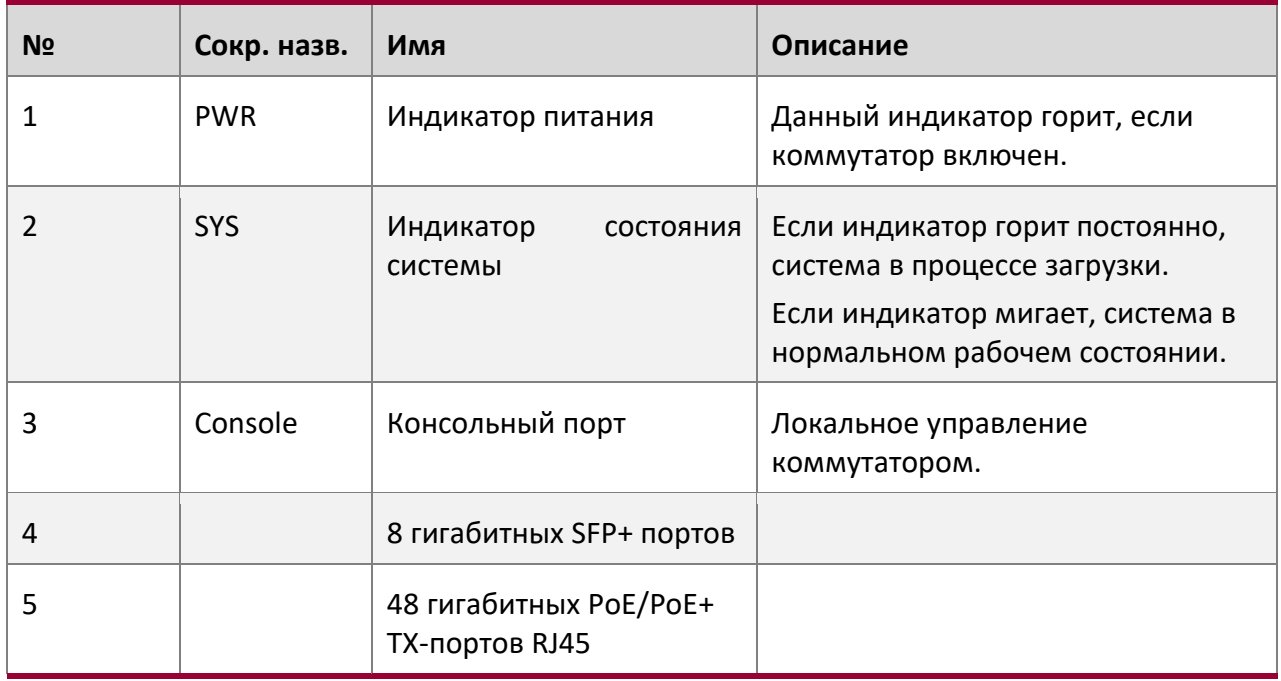

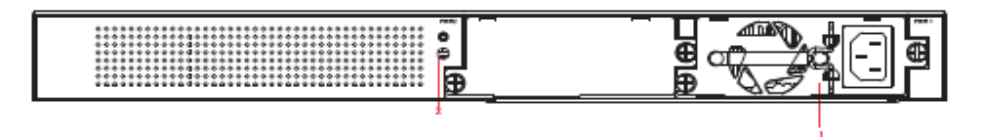

Рисунок 1-2-2 Задняя панель коммутатора QSW-8330-56T-POE

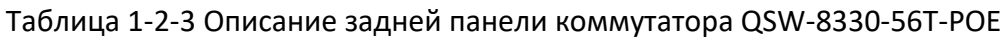

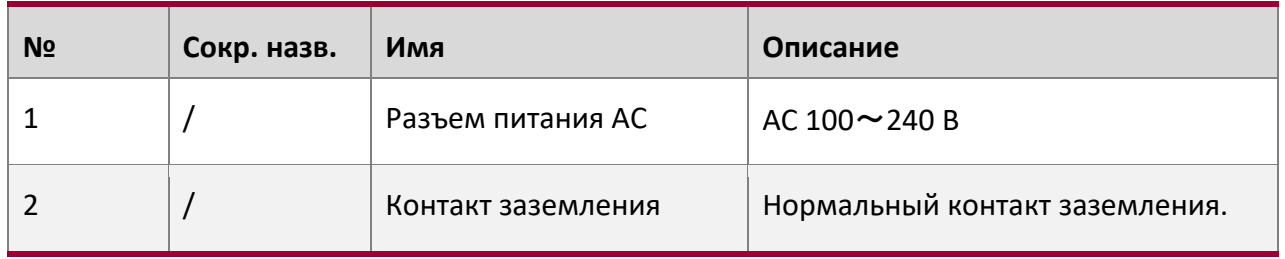

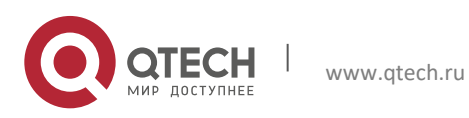

**1**. **Введение. Коммутаторы серии QSW-8330** 9

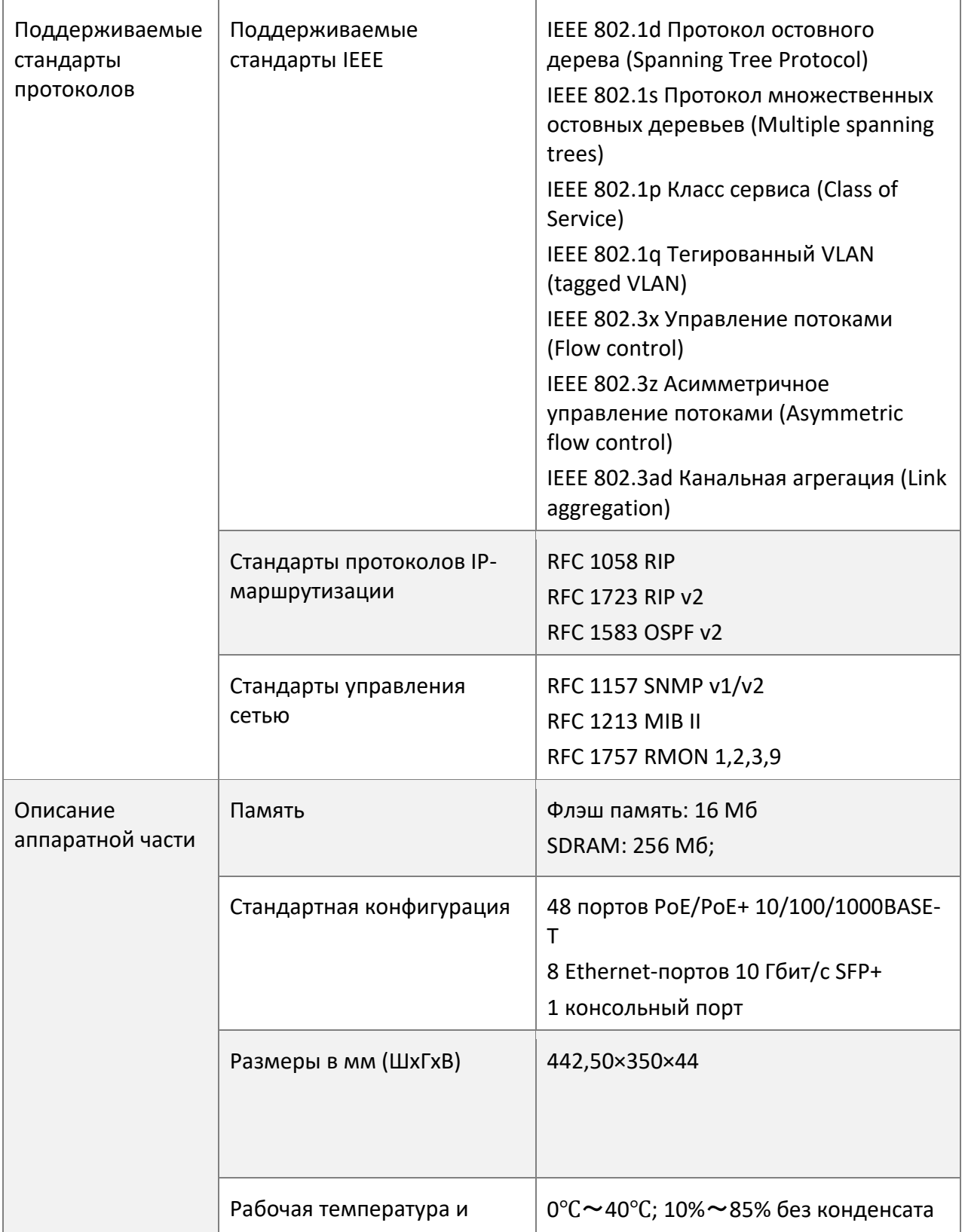

## <span id="page-8-0"></span>**1.2.2 Параметры и системные характеристики QSW-8330-56T-POE**

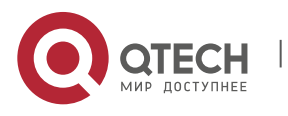

**1**. **Введение. Коммутаторы серии QSW-8330** 10

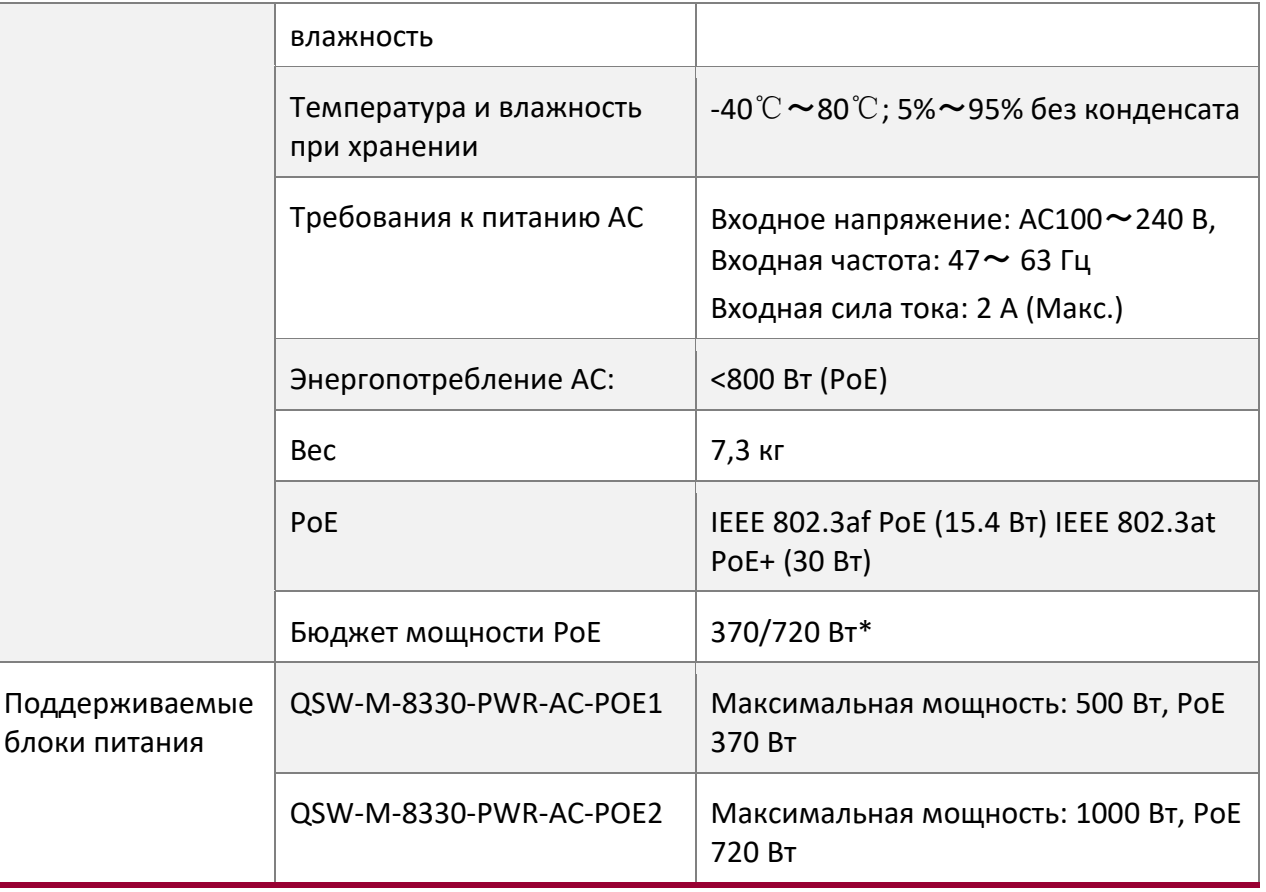

\*Зависит от блока питания

## <span id="page-9-0"></span>**1.3 QSW-8330-40T**

### <span id="page-9-1"></span>**1.3.1 Описание передней и задней панелей устройства**

Встроенные порты QSW-8330-40T: 32 гигабитных Ethernet-порта RJ45, 8 10 Гбит/с Ethernet-портов SFP+, 1 консольный порт. См. Таблицу 1-3-1

Таблица 1-3-1 Параметры встроенных портов

| Порт                     | Характеристика                                      |
|--------------------------|-----------------------------------------------------|
| Гигабитный Ethernet-порт | UTP (интерфейс RJ45), индикаторы LINK/ACT           |
| Ethernet-порт 10 Гбит/с  | Интерфейс SFP+: с индикаторами LINK/ACT             |
| Консольный порт          | Скорость передачи 9600 бит/с, mini USB<br>интерфейс |

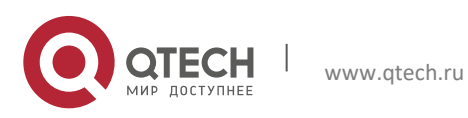

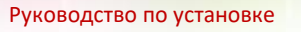

**1**. **Введение. Коммутаторы серии QSW-8330** 11

Кроме указанного, на задней панели QSW-8330-40T расположены: контакт заземления, разъем сети электропитания и клавишу включения/выключения.

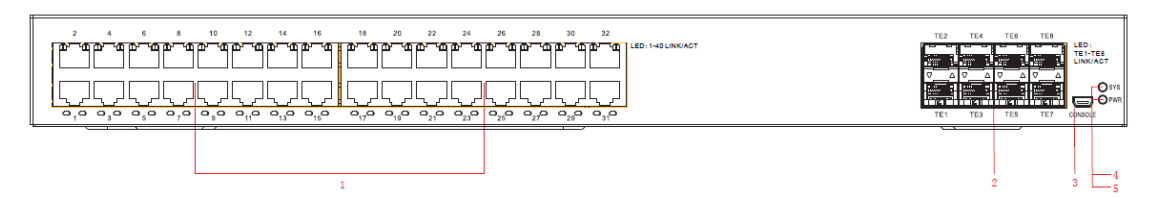

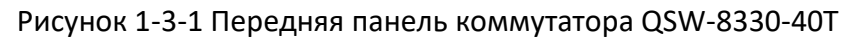

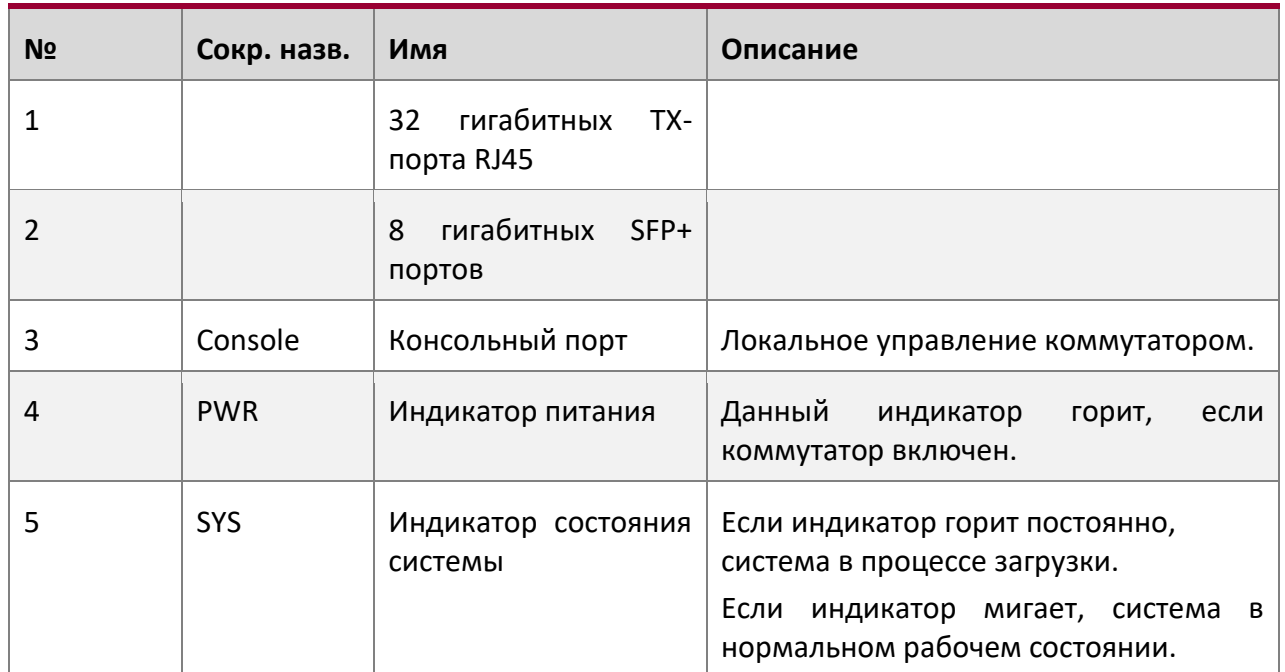

#### Таблица 1-3-2 Описание передней панели коммутатора QSW-8330-40T

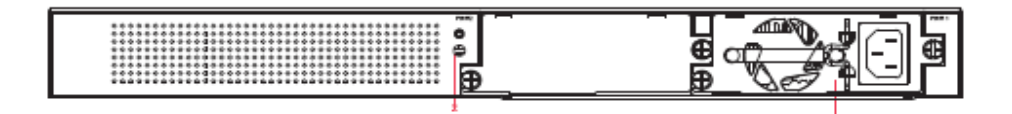

Рисунок 1-3-2 Задняя панель коммутатора QSW-8330-40T c блоком питания AC

Таблица 1-3-3 Описание задней панели коммутатора QSW-8330-40T c блоком питания AC

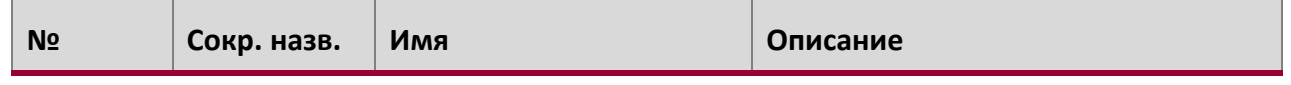

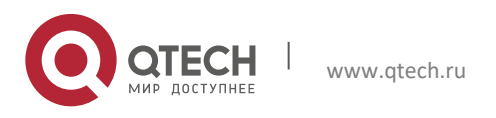

**1**. **Введение. Коммутаторы серии QSW-8330** 12

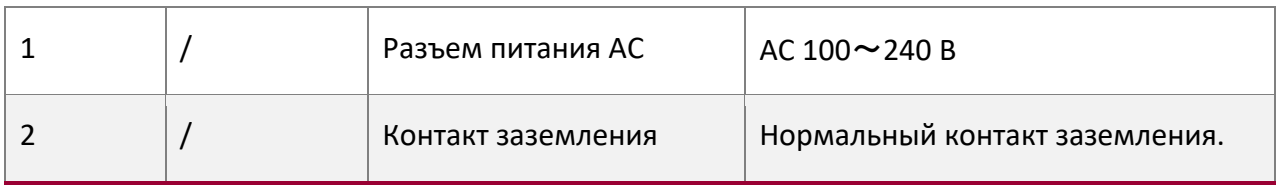

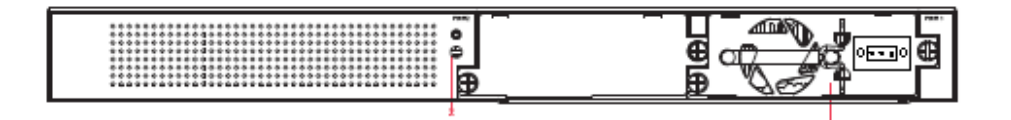

Рисунок 1-3-3 Задняя панель коммутатора QSW-8330-56T c блоком питания DC

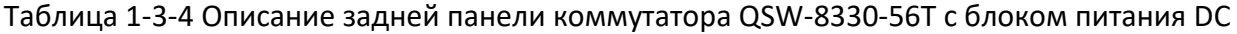

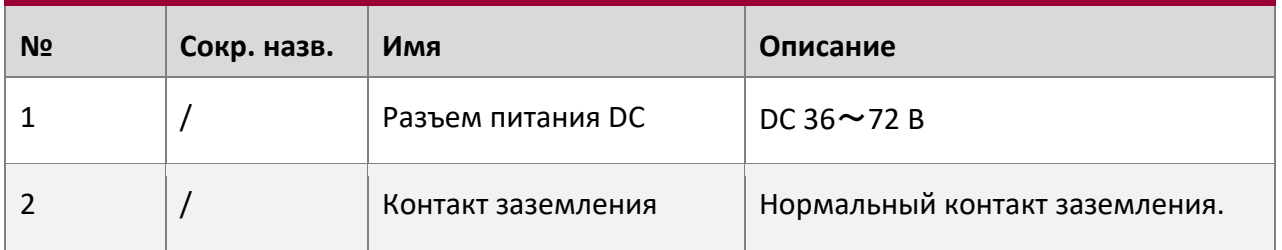

## <span id="page-11-0"></span>**1.3.2 Параметры и системные характеристики QSW-8330-40T**

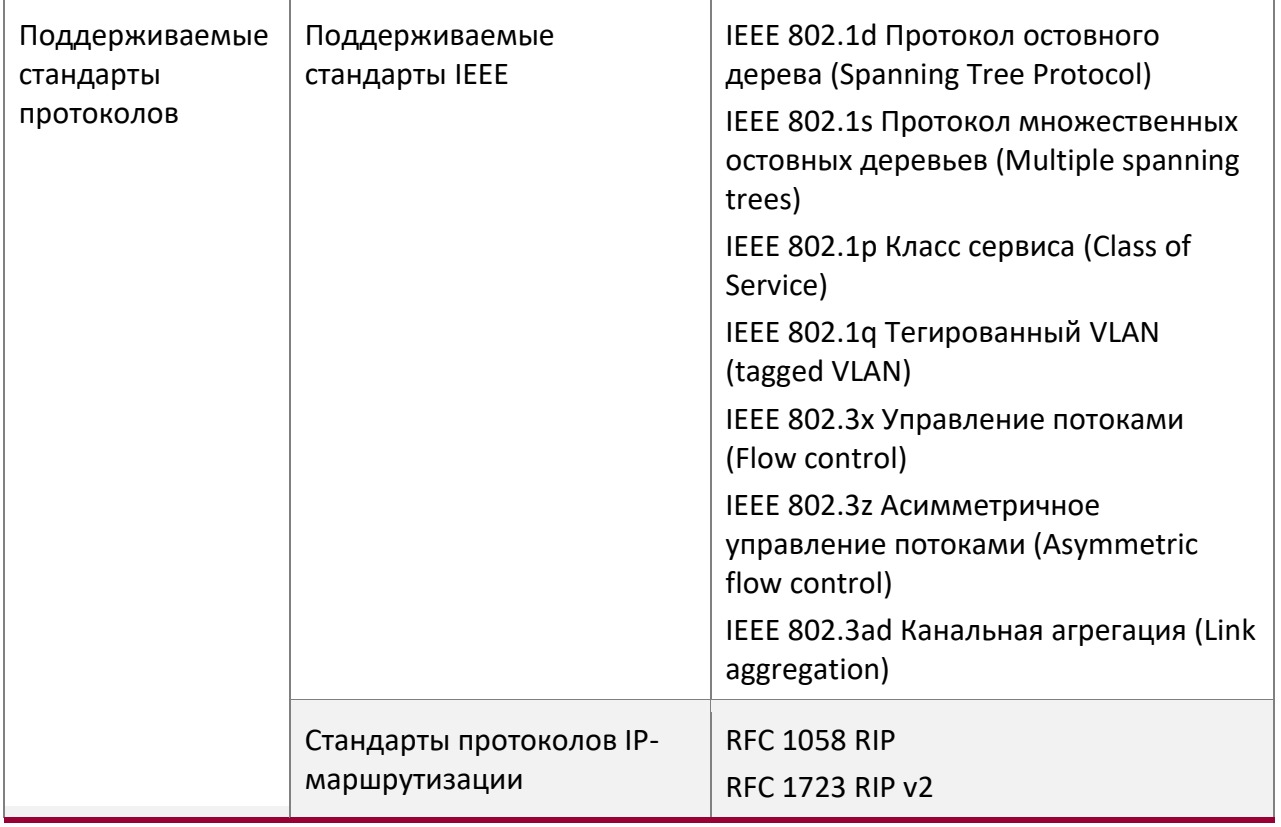

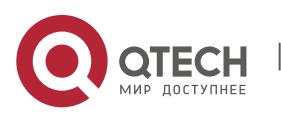

**1**. **Введение. Коммутаторы серии QSW-8330** 13

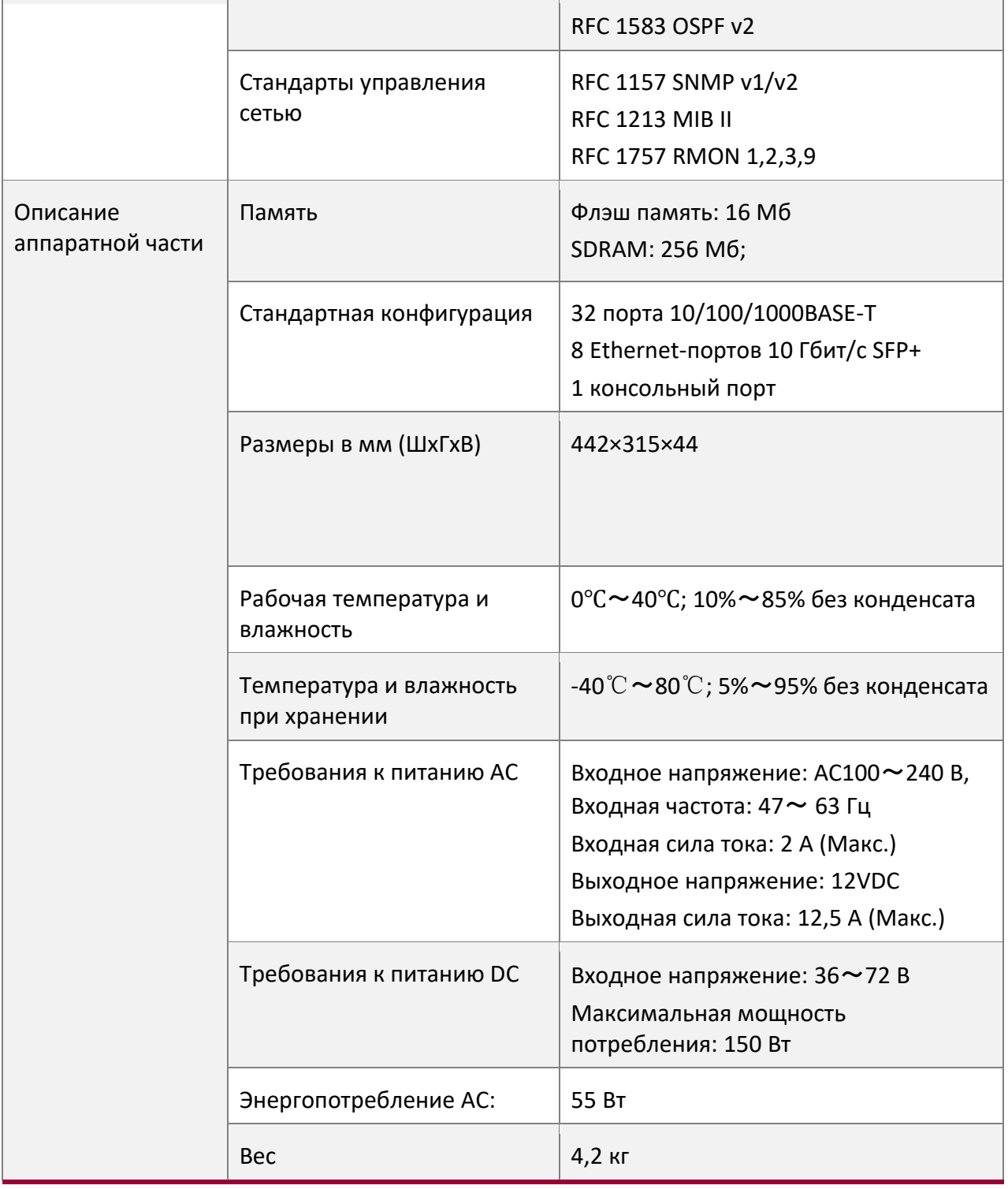

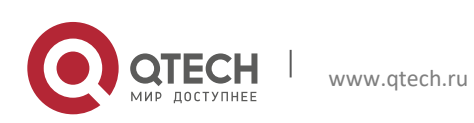

## <span id="page-13-0"></span>**1.4 QSW-8330-56F**

## <span id="page-13-1"></span>**1.4.1 Описание передней и задней панелей устройства**

Встроенные порты QSW-8330-56F: 8 комбо RJ45/SFP гигабитных портов, 44 гигабитных Ethernet-порта SFP, 8 10 Гбит/с Ethernet-портов SFP+, 1 консольный порт.

См. Таблицу 1-4-1

### Таблица 1-4-1 Параметры встроенных портов

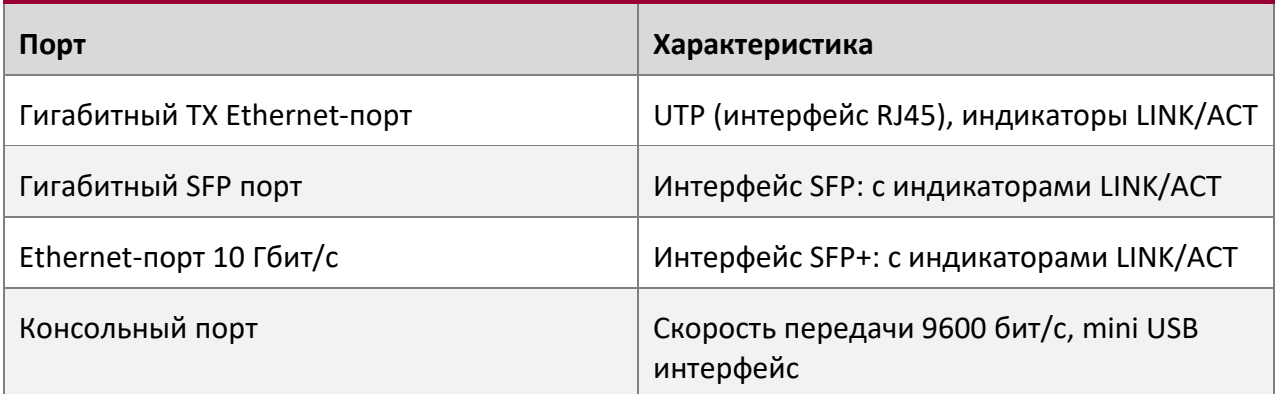

Кроме указанного, на задней панели QSW-8330-56F расположены: 8 10 Гбит/с Ethernetпортов SFP+,контакт заземления, разъем сети электропитания и клавишу включения/выключения.

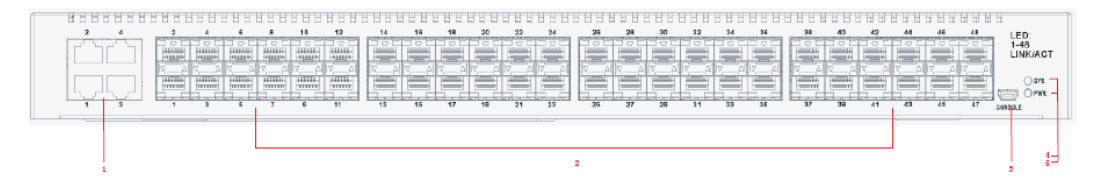

Рисунок 1-4-1 Передняя панель коммутатора QSW-8330-56F

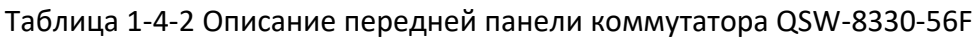

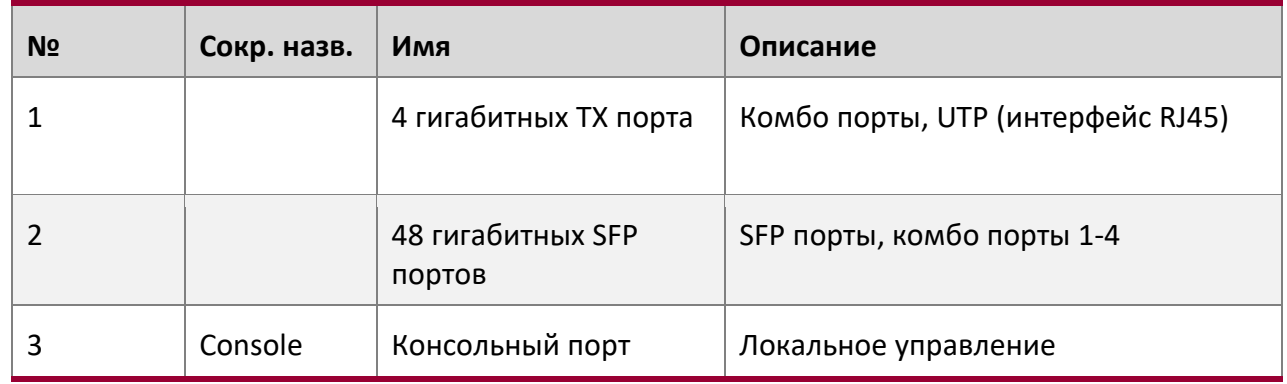

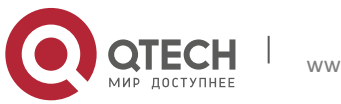

**1. Введение.** Коммутаторы серии QSW-8330 15

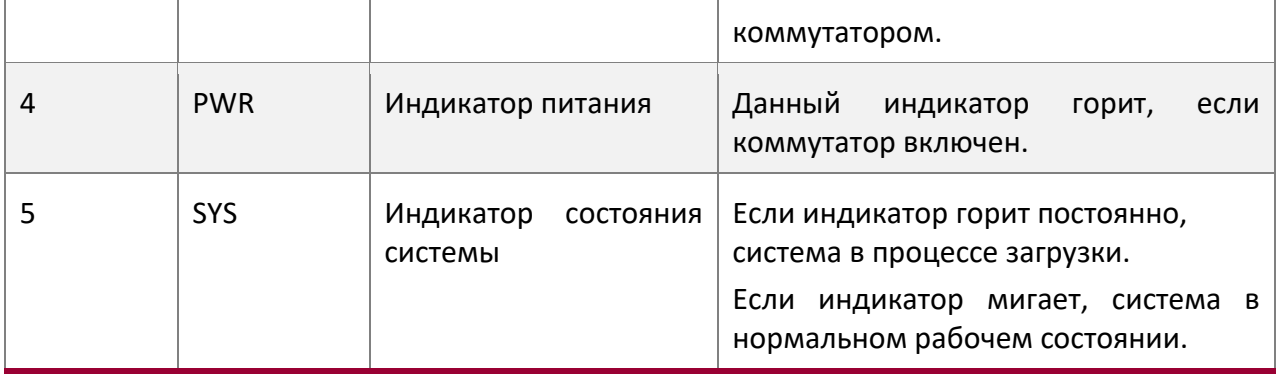

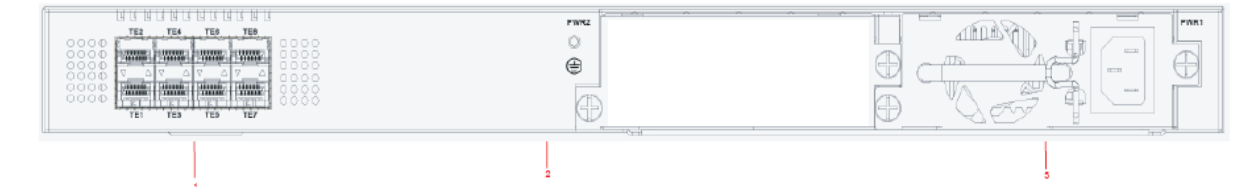

Рисунок 1-4-2 Задняя панель коммутатора QSW-8330-56F c блоком питания AC

| N <sub>2</sub> | Сокр. назв. | Имя                               | Описание                                   |
|----------------|-------------|-----------------------------------|--------------------------------------------|
|                | TE1-TE8     | 10Гб оптические<br>Ethernet-порты | SFP+ интерфейсы с индикаторами<br>LINK/ACT |
|                |             | Разъем питания АС                 | $AC 100 \sim 240 B$                        |
|                |             | Контакт заземления                | Нормальный контакт заземления.             |

Таблица 1-4-3 Описание задней панели коммутатора QSW-8330-56F c блоком питания AC

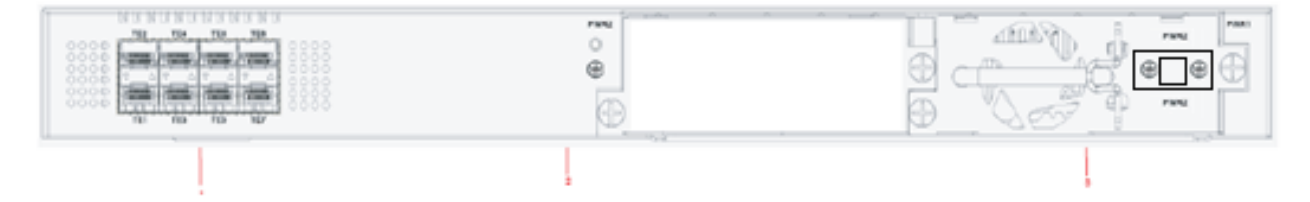

Рисунок 1-4-3 Задняя панель коммутатора QSW-8330-56F c блоком питания DC

Таблица 1-4-4 Описание задней панели коммутатора QSW-8330-56T c блоком питания DC

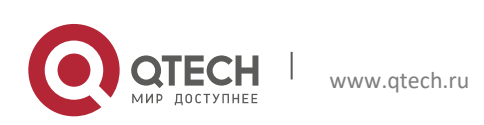

**1. Введение.** Коммутаторы серии QSW-8330 16

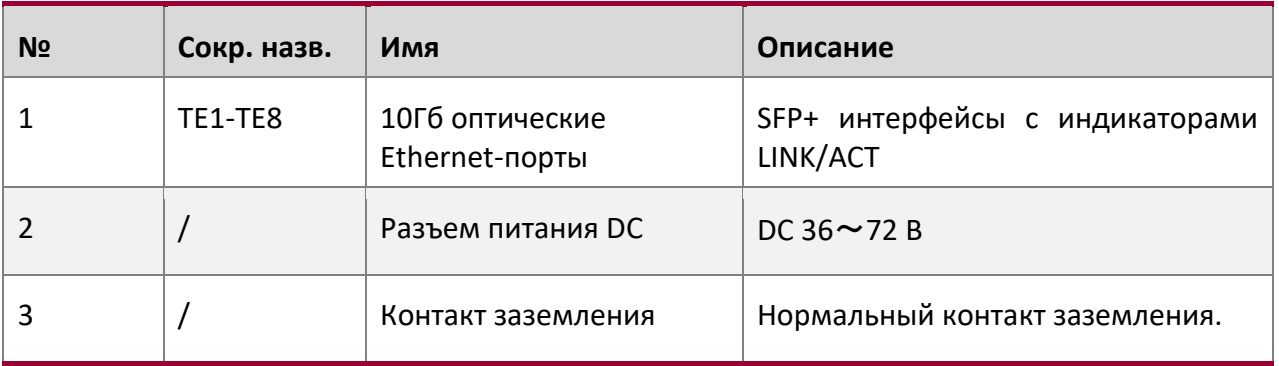

## <span id="page-15-0"></span>**1.4.2 Параметры и системные характеристики QSW-8330-56F**

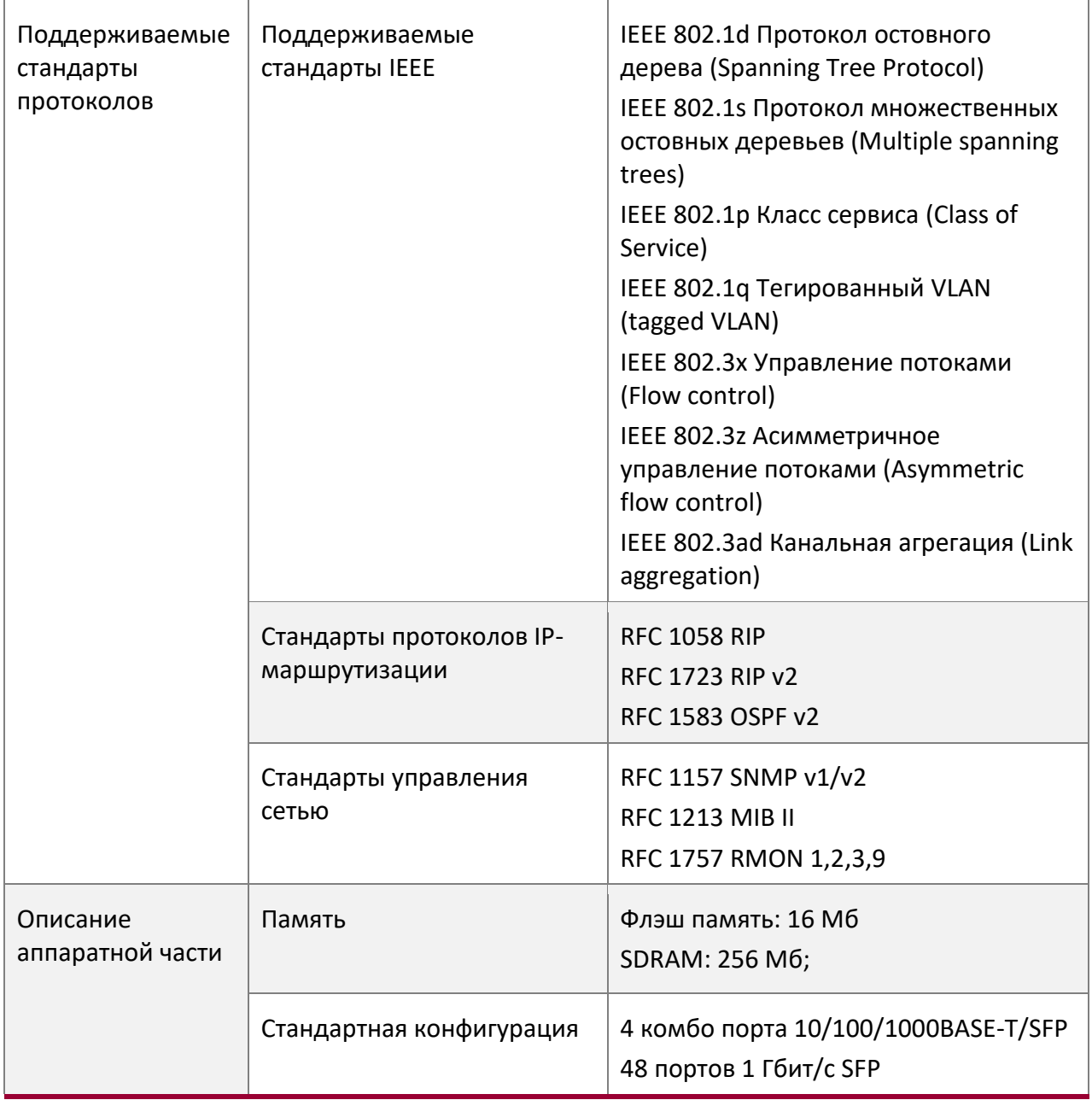

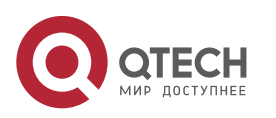

**1. Введение.** Коммутаторы серии QSW-8330 17

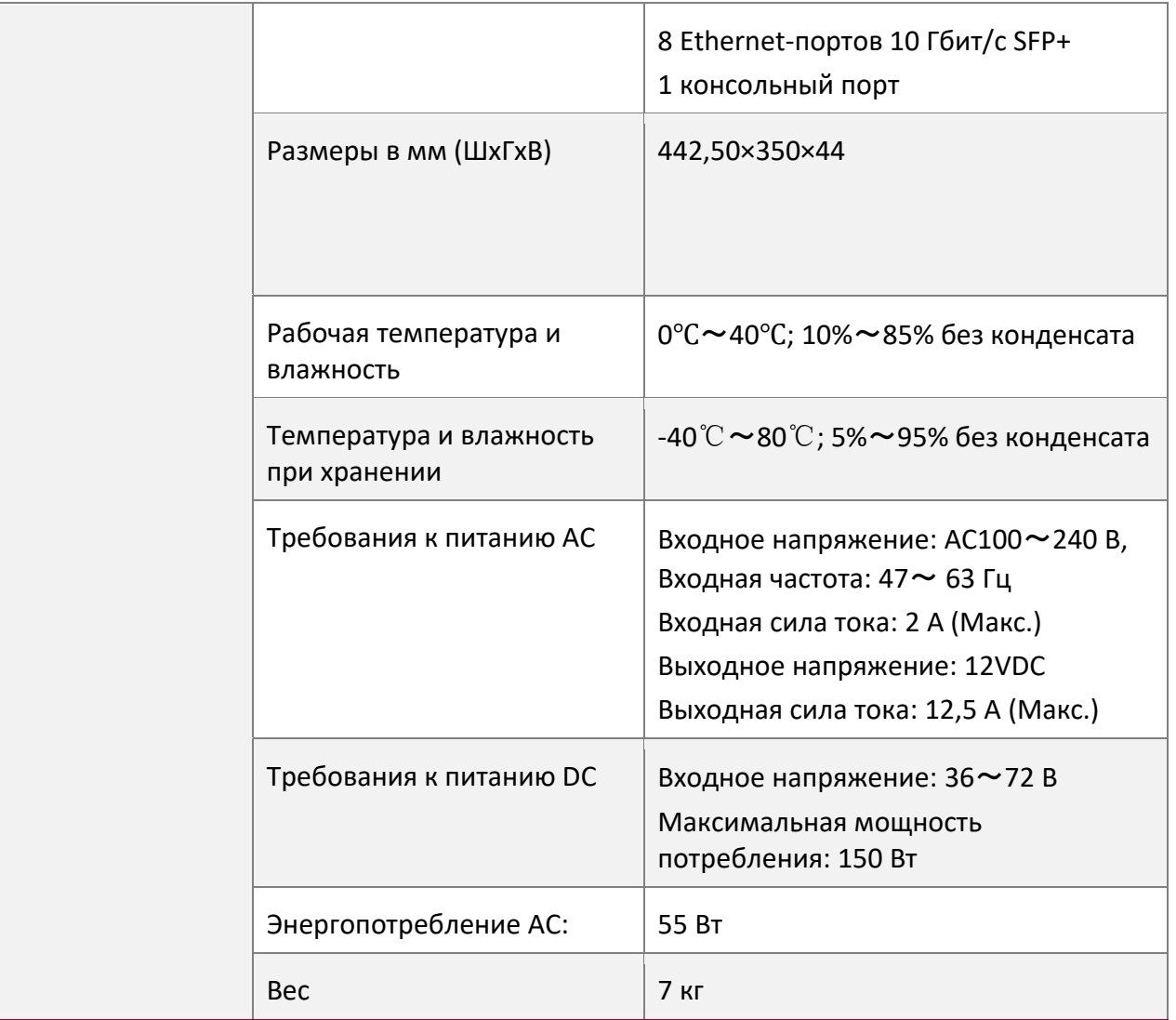

## <span id="page-16-0"></span>**1.5 QSW-8330-40F**

## <span id="page-16-1"></span>**1.5.1 Описание передней и задней панелей устройства**

Встроенные порты QSW-8330-40F: 8 гигабитных Ethernet-портов RJ45, 24 гигабитных Ethernet-порта RJ45, 8 10 Гбит/с Ethernet-портов SFP+, 1 консольный порт.

См. Таблицу 1-5-1

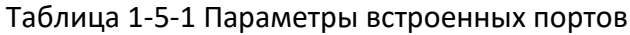

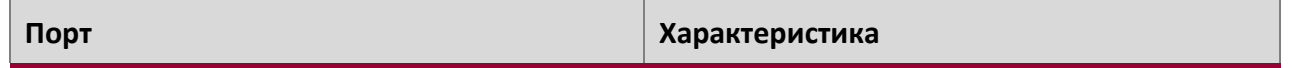

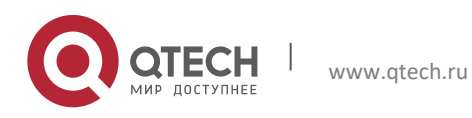

**1. Введение.** Коммутаторы серии QSW-8330 18

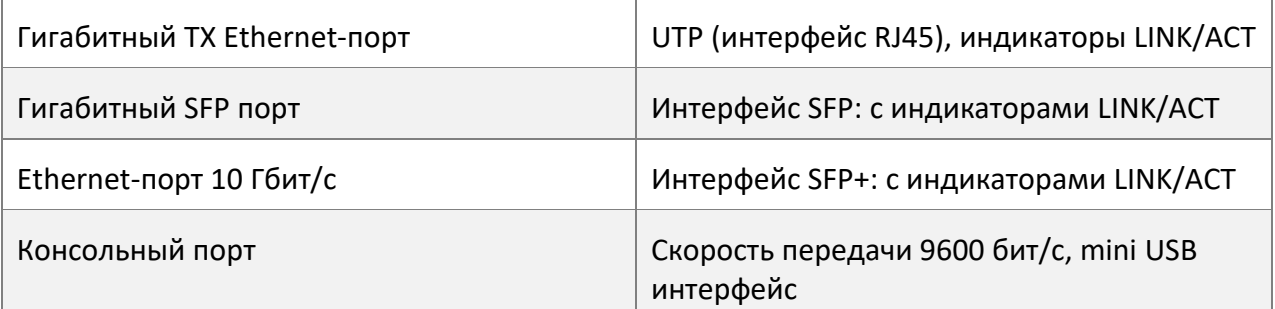

Кроме указанного, на задней панели QSW-8330-40F расположены: контакт заземления, разъем сети электропитания и клавишу включения/выключения.

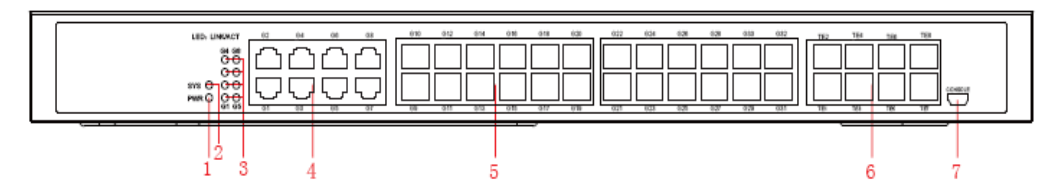

Рисунок 1-5-1 Передняя панель коммутатора QSW-8330-40F

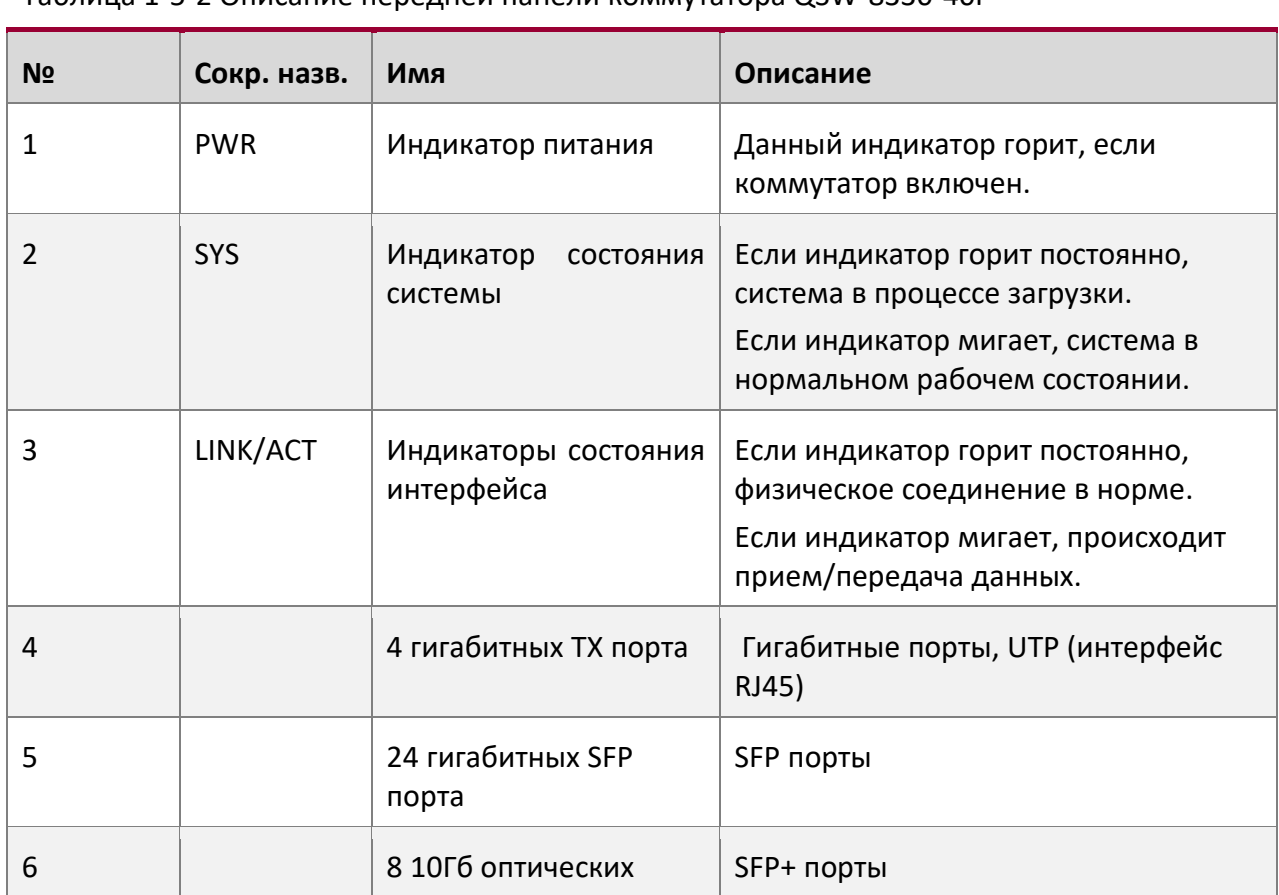

## Таблица 1-5-2 Описание передней панели коммутатора QSW-8330-40F

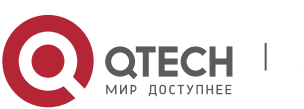

**1. Введение.** Коммутаторы серии QSW-8330 19

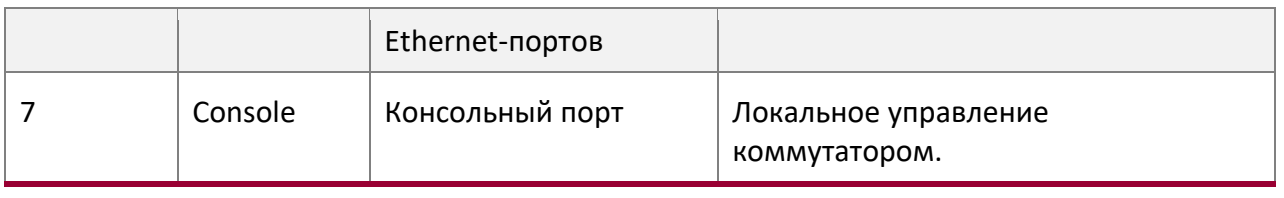

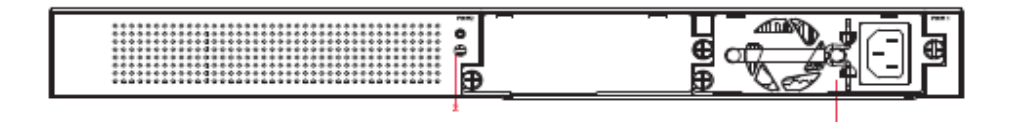

Рисунок 1-5-2 Задняя панель коммутатора QSW-8330-40F c блоком питания AC

Таблица 1-5-3 Описание задней панели коммутатора QSW-8330-40F c блоком питания AC

| N <sub>2</sub> | Сокр. назв. | Имя                | Описание                       |
|----------------|-------------|--------------------|--------------------------------|
|                |             | Разъем питания АС  | AC $100 - 240B$                |
|                |             | Контакт заземления | Нормальный контакт заземления. |

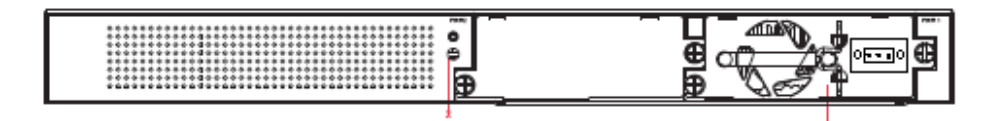

Рисунок 1-5-3 Задняя панель коммутатора QSW-8330-40F c блоком питания DC

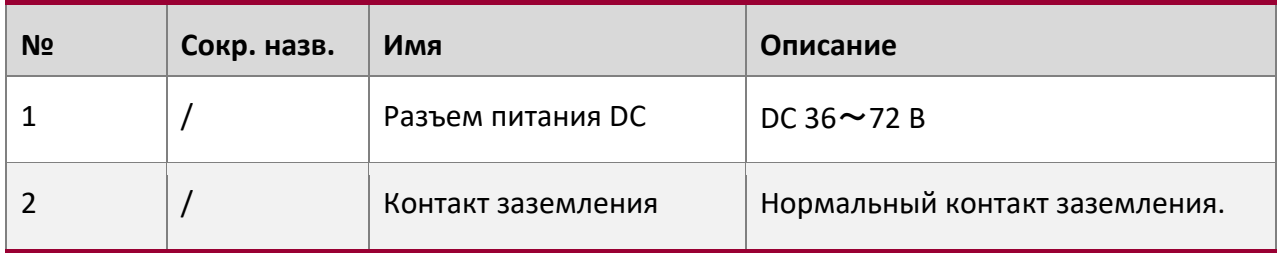

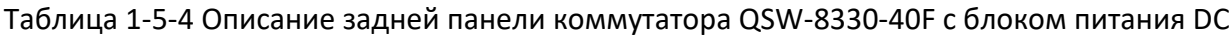

### <span id="page-18-0"></span>**1.5.2 Параметры и системные характеристики QSW-8330-40F**

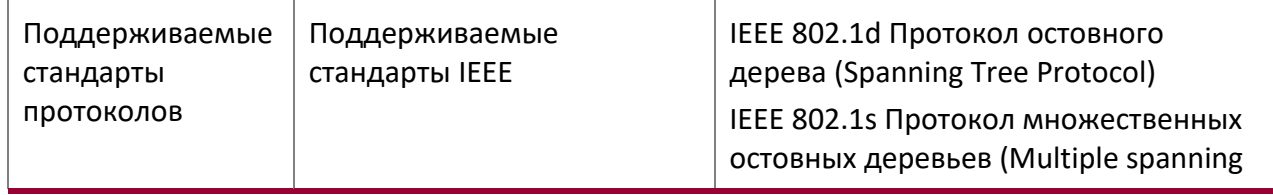

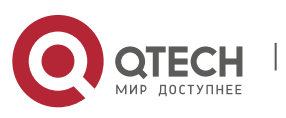

**1**. **Введение.** Коммутаторы серии QSW-8330 20

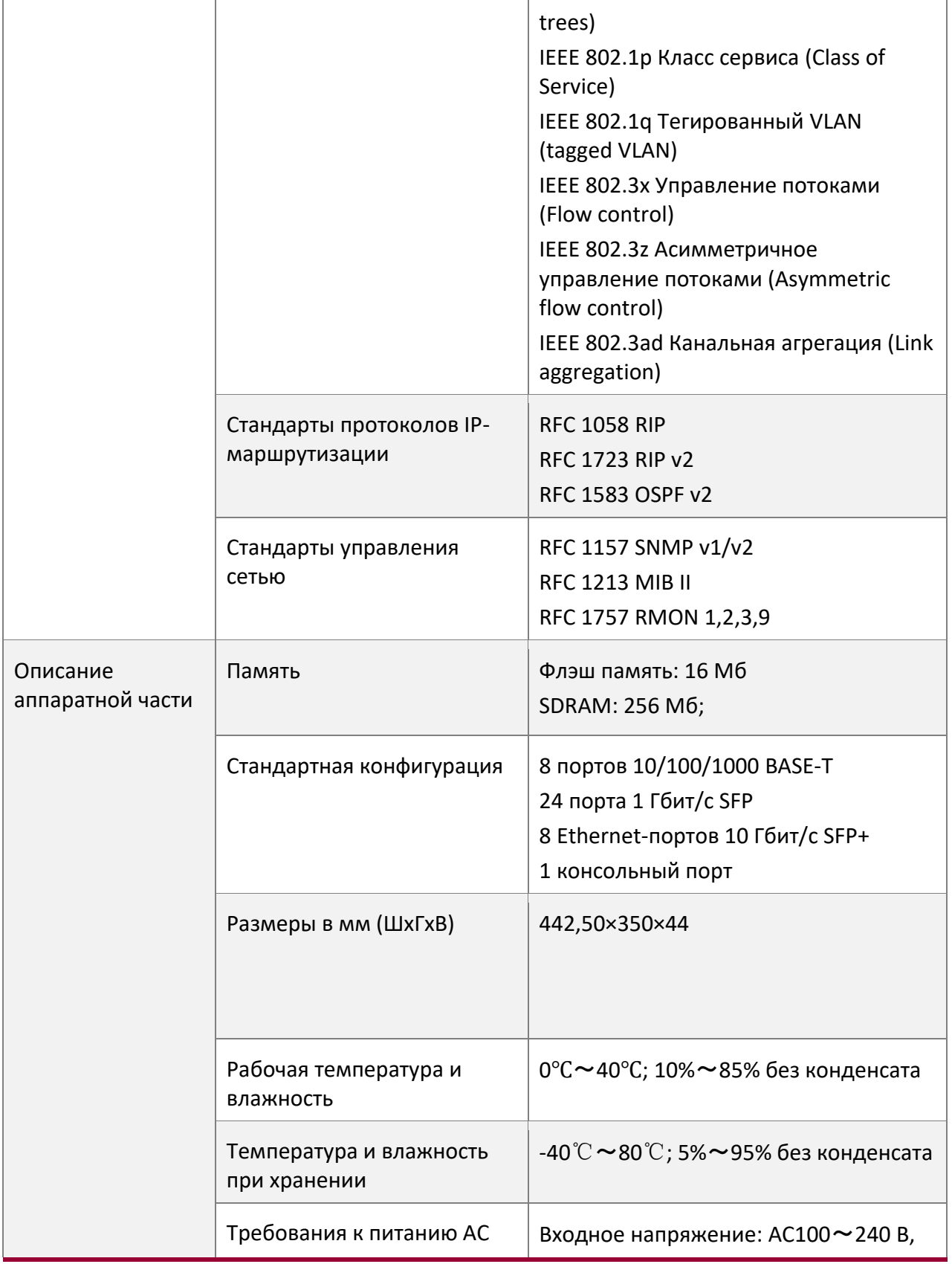

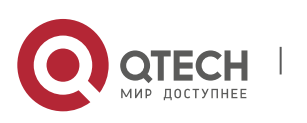

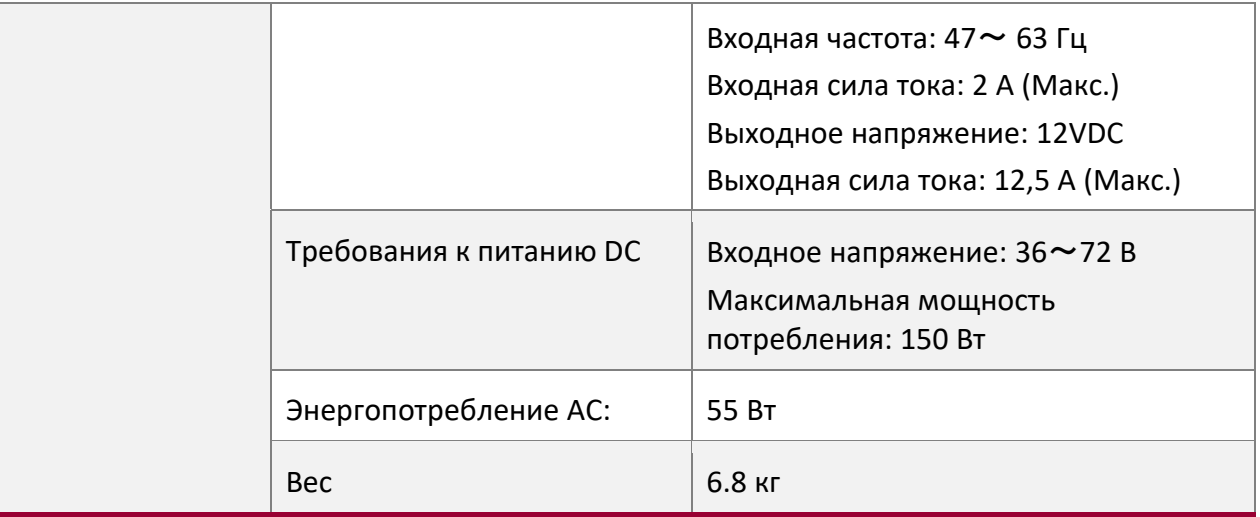

## <span id="page-20-0"></span>**2 ПОДГОТОВКА К УСТАНОВКЕ**

### <span id="page-20-1"></span>**2.1 Предосторожности**

Как и у всех электрических приборов, полупроводниковый чип коммутаторов серии QSW-8330 может легко выйти из строя, если Вы часто или резко включаете электропитание. Для перезагрузки коммутатора серии QSW-8330, Вы должны отключить шнур питания, тем самым прекратив подачу электричества на 3-5 секунд.

Избегайте сильных ударов и не роняйте коммутатор с высоты для предотвращения повреждения внутренних деталей.

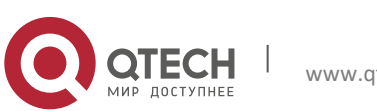

Используйте правильно внешние порты при подключении коммутаторов серии QSW-8330. Не подключайте Ethernet-кабель к консольному порту (8-контактный разъем RJ45), также не используйте стандартный консольный кабель (8-контактный разъем RJ45) для подключения консольного порта.

#### **Примечание:**

- 1. Когда Вы подключаете или отключаете кабель линии электропитания, держите кабель горизонтально разъему электропитания.
- 2. Когда срок службы устройства закончится, утилизируйте его согласно законам о переработке вторсырья.

## <span id="page-21-0"></span>**2.2 Инструкции по безопасности**

### <span id="page-21-1"></span>**2.2.1 Основополагающие принципы**

- Держите оборудование вдали от источников пыли во время или после установки.
- Кладите инструменты в безопасное место, где они не могут легко упасть.
- $\div$  Носите специальную одежду при работе с данным оборудованием и, если придется, затяните галстук или шарф, а также заверните рукава, избегая попадания в корпус устройства.
- Носите защитные очки, если высока вероятность повреждения глаз на месте установки.
- $\clubsuit$  Избегайте некорректных операций, которые могут вызвать вред здоровью персонала или повредить устройства.

### <span id="page-21-2"></span>**2.2.2 Памятка безопасности**

Данная памятка безопасности содержит важную информацию по предотвращению ситуаций, которые могут вызвать потенциальную травму.

- Внимательно прочитайте инструкцию по установке оборудования перед использованием устройства.
- Внимание! Устанавливать или заменять коммутатор может только квалифицированный персонал.
- **◆ Извлеките шнур питания из разъема питания АС и прекратите подачу постоянного** тока до начала работы в шкафу оборудования или с источником питания.
- $\clubsuit$  Окончательная конфигурация устройства должна соответствовать требованиям государственных регулирующих законов и нормативных положений.

## <span id="page-21-3"></span>**2.2.3 Основы безопасности и жизнедеятельности**

Когда Вы работаете с электрическим током, следуйте данным принципам:

- Снимите украшения, такие как кольца, нательные цепочки, часы и браслеты до того, как Вы начнете работу. Когда металлические части касаются контакта заземления, происходит короткое замыкание и компоненты устройства могут быть повреждены.
- **Извлеките шнур питания из разъема питания АС и прекратите подачу постоянного** тока до начала работы в шкафу оборудования или за источником питания.

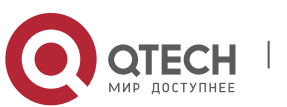

- **2**. **Подготовка к** установке 23
- Когда питание включено, не трогайте кабель питания.
- Правильно подключите устройство и разъем питания.
- Внимание! Работать с устройством и поддерживать его функциональность может только квалифицированный персонал.
- Внимательно прочтите инструкцию по установке перед включением устройства.

#### **Примечание:**

- 1. Проверьте все потенциально опасные зоны: влажный пол, подземную линию электропитания и высоковольтную линию питания.
- 2. Установите автомат экстренного отключения питания в автозале для отключения питания в случае непредвиденных обстоятельств.
- 3. Переведите выключатель питания в положение 'off' и отсоедините кабель питания перед установкой или демонтажом устройства, или для работы с линией электропитания.
- 4. Не работайте в одиночку, если существует потенциальная опасность.
- 5. Всегда проверяйте, отключено ли питание оборудования.
- 6. Если происходит непредвиденная ситуация, следуйте данным требованиям:
	- 6.1. Отключите питание устройства.
	- 6.2. Обратите внимание на индикацию.
	- 6.3. Окажите первую медицинскую помощь пострадавшему в случае непредвиденной ситуации. Выполните искусственное дыхание если это необходимо.
	- 6.4. Обратитесь за медицинской помощью, или оцените ущерб здоровью, и затем обратитесь за помощью.

#### <span id="page-22-0"></span>**2.2.4 Предотвращение повреждений от электростатического разряда**

Электростатический разряд может повредить схемотехнику или устройство целиком. Неправильное обращение может вызвать полную неисправность коммутатора или вывести его из работы на долгое время.

Перемещайте и устанавливайте устройства согласно требованиям по предотвращению электростатического разряда, и убедитесь, что корпус устройства заземлен. Еще одной мерой предотвращения электростатического разряда является ношение антистатического браслета. Если у Вас нет антистатического браслета, используйте металлический фиксатор с проводом для присоединения к неокрашенной части корпуса. В данном случае статическое электричество разрядиться на землю через контакт заземления. Вы также можете разрядить статическое электричество на землю через Ваше тело.

#### <span id="page-22-1"></span>**2.3 Общие требования к месту установки**

Данный раздел описывает требования к месту установки.

#### <span id="page-22-2"></span>**2.3.1 Условия использования**

• Коммутатор может быть установлен на рабочую поверхность или в шкаф. Расположение устройства, планировка шкафа и подключение кабелей являются очень важными для нормальной работы системы. Недостаточное расстояние между

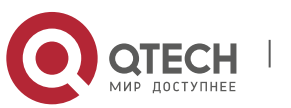

устройствами, плохая вентиляция и затрудненный доступ к управлению могут вызвать проблемы в обслуживании, систематические неисправности и поломки.

 Для планировки места установки и положения устройства, см. раздел 2.3.2 «Требования к месту установки».

## <span id="page-23-0"></span>**2.3.2 Требования к месту установки**

Данные превентивные меры помогут Вам организовать правильные условия использования для коммутатора.

- Убедитесь, что рабочая поверхность хорошо вентилируется, тепло от устройств рассеивается и воздухообмен не нарушен.
- Избегайте повреждения устройств, согласно процедуре предотвращения электростатического разряда.
- $\clubsuit$  Расположите устройство так, чтобы холодный воздух вытеснял избыточное тепло внутри корпуса. Убедитесь, что корпус устройства закрыт, так как открытый корпус может изменить поток воздуха для охлаждения.

## <span id="page-23-1"></span>**2.3.3 Конфигурация шкафа**

В данном разделе описывается правильное расположение устройства при установке в шкаф:

- $\clubsuit$  Каждое устройство выделяет тепло в процессе работы. Таким образом, закрытый шкаф должен иметь вентиляционное отверстие и вентилятор охлаждения. Не располагайте устройства слишком близко друг к другу, создавая плохие условия для вентиляции.
- $\clubsuit$  Когда Вы устанавливаете устройство в открытый шкаф, предотвращайте блокирование потока воздуха стенками шкафа.
- Убедитесь, что вентиляция устройств внизу шкафа достаточная.
- Вентиляционное отверстие должно разделять выпускаемое тепло и входящие потоки воздуха, и нагнетать холодный воздух внутрь корпуса устройства. Лучшее место для разделителя в вентиляционном отверстии определяется режимом потока воздуха в корпусе устройства, который может быть выявлен путем тестов при расположении разделителя в устройстве.

## <span id="page-23-2"></span>**2.3.4 Требования к питанию**

Убедитесь, что источник питания надежно заземлен и на входе устройства достаточно напряжения. При необходимости может быть установлен контролер напряжения. Для мер предотвращения короткого замыкания в здании, линия фазы должна быть снабжена автоматом питания или должен стоять предохранитель на 240 В 10 А.

## **Внимание:**

Если система подачи питания не имеет хорошего заземления, или ток идет с прерываниями и импульсными помехами, коэффициент ошибок коммуникационного устройства возрастет вплоть до аппаратного повреждения системы.

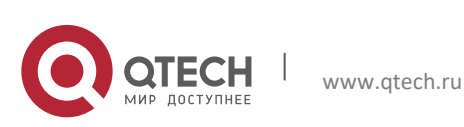

## <span id="page-24-0"></span>**2.4 Устройства и инструменты для установки**

Устройства и инструменты для установки коммутаторов серии QSW-8330 не предоставляются компанией QTECH. Вы должны подготовить их сами. Далее приведены инструменты и устройства для стандартно установки коммутаторов серии QSW-8330:

- Отвертка
- Антистатический браслет
- Крепежные болты
- Ethernet кабель
- Другие терминальные Ethernet-устройства
- Контрольный терминал

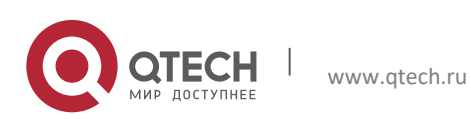

Руководство по установке **3**. **Установка коммутатора** серии QSW-8330 26

## <span id="page-25-0"></span>**3 УСТАНОВКА КОММУТАТОРА СЕРИИ QSW-8330**

#### **Внимание:**

Внимание! Устанавливать или заменять коммутатор может только квалифицированный персонал.

## <span id="page-25-1"></span>**3.1 Блок-схема установки коммутатора серии QSW-8330**

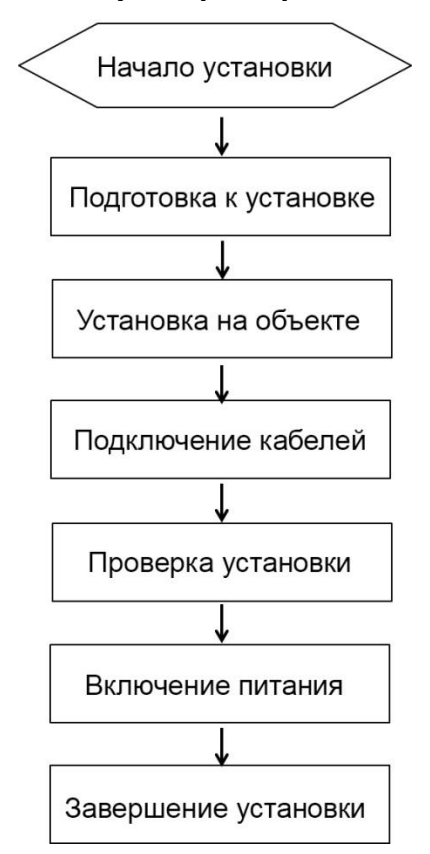

## <span id="page-25-2"></span>**3.2 Установка коммутатора в корпусном исполнении**

Существует два варианта установки устройства:

- Установка коммутатора на рабочую поверхность
- Установка коммутатора в шкаф

### <span id="page-25-3"></span>**3.2.1 Установка коммутатора на рабочую поверхность**

Коммутатор серии QSW-8330 может быть помещен на ровную и безопасную рабочую поверхность.

#### **Примечание:**

Не ставьте на коммутатор предметы весом 4,5 кг или больше.

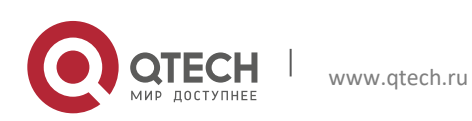

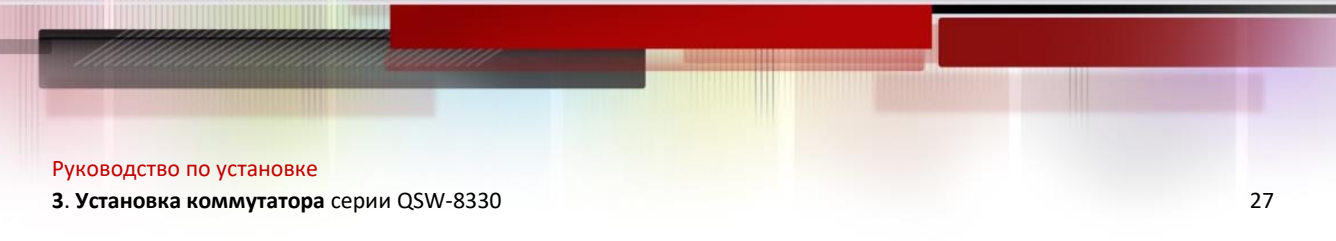

#### <span id="page-26-0"></span>**3.2.2 Установка коммутатора в шкаф**

Корпус коммутатора фиксируется в шкаф при помощи кронштейнов. После того, как Вы зафиксируете кронштейны, передняя панель коммутатора должна быть обращена лицом вперед. Монтаж кронштейнов показан на Рисунке 3-1.

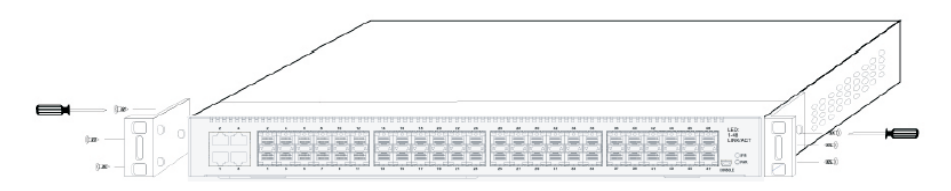

Рисунок 3-1 Монтаж кронштейнов на коммутатор

После того, как кронштейны закреплены, установите коммутатор в шкаф. Смотрите Таблицу 3-2

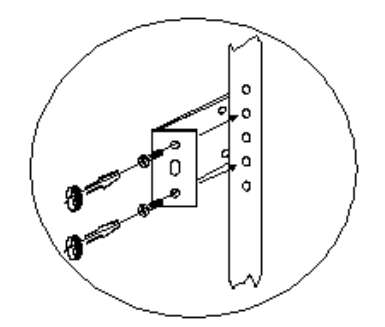

Рисунок 3-2 Монтаж коммутатора в шкаф

### <span id="page-26-1"></span>**3.3 Подключение порта**

#### <span id="page-26-2"></span>**3.3.1 Подключение к консольному порту**

Каждый коммутатор серии QSW-8330 имеет консольный порт.

Скорость подключения по консольному порту варьируется от 1200 бит/с до 115200 бит/с. Он имеет стандартный разъем mini USB. После того, как Вы подключите консольный порт к последовательному порту ПК через консольный кабель, Вы можете конфигурировать и управлять коммутатором серии QSW-8330 посредством программы эмуляции терминала на Вашем ПК. Рекомендуется использовать кабель, который идет в комплекте с коммутатором. Коммуникационные параметры последовательного порта терминала должны быть выставлены на скорость 9600 бит/с, data bits - 8, stop bit - 1, sum check bit и traffic control на no.

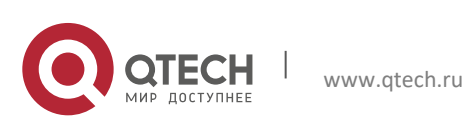

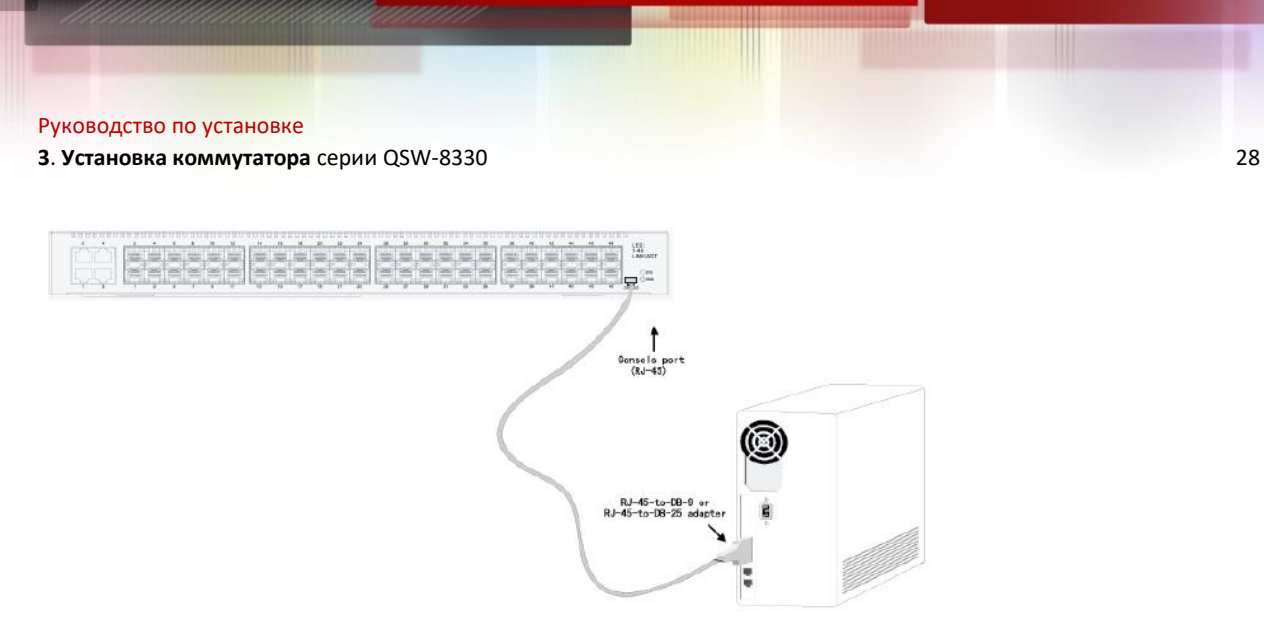

Рисунок 3-3 Подключение консольного порта QSW-8330 к компьютеру

## <span id="page-27-0"></span>**3.3.2 Подключение Ethernet-портов 10 Гбит/c SFP+**

Коммутаторы серии QSW-8330 имеют 8 портов 10 Гбит/с SFP+. Каждый порт имеет индикатор: TE1~TE8. Вы можете подключить оптический модуль к SFP+ порту, и затем Вы сможете подключать другие терминальные Ethernet устройства через оптический кабель.

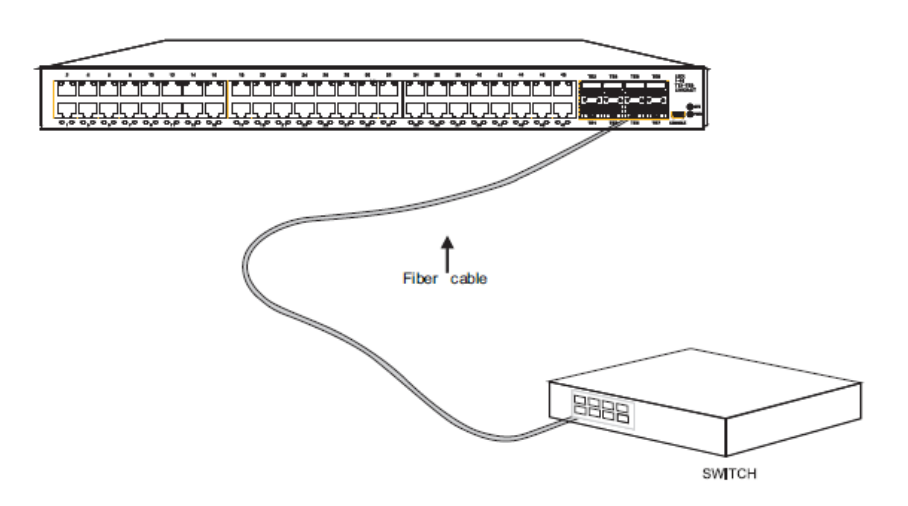

Рисунок 3-5 Подключение порта 10 Гбит/с SFP+ к другим Ethernet терминалам

## <span id="page-27-1"></span>**3.3.3 Подключение 1 Гбит/c Ethernet-портов SFP**

Некоторые коммутаторы серии QSW-8330 имеют порты 1 Гбит/с SFP. Каждый порт номер от 1 до 28 или более, в зависимости от модели. Вы можете подключить оптический модуль к SFP порту, и затем Вы сможете подключать другие терминальные Ethernet устройства через оптический кабель.

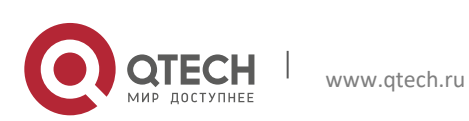

**3**. **Установка коммутатора** серии QSW-8330 29

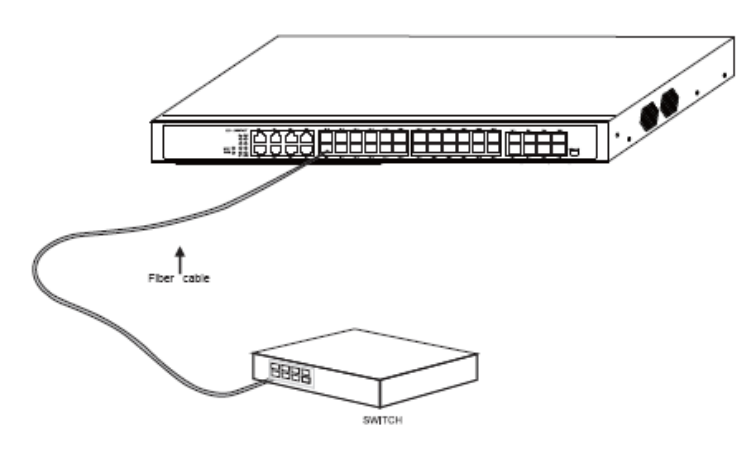

Рисунок 3-6 Подключение порта 1 Гбит/с SFP к другим Ethernet терминалам

#### <span id="page-28-0"></span>**3.3.4 Подключение TX-портов Ethernet**

Коммутаторы серии QSW-8330 имеют 10/100/1000 порты Base-T. Индикаторы промаркированы номерами от 1 до 4 или более, в зависимости от модели, указывая состояние link/ACT порта. Индикаторы используются для указания состояния LINK/ACT. Порты могут подключаться к UTP-портам других терминальных Ethernet устройств, через прямой или перекрестный сетевые кабели. Порядок нумерации пинов UTP-порта одинаков с консольным портом. Смотрите рисунок 3-7

Поскольку порты 10/100/1000 Base-T коммутаторов серии QSW-8330 поддерживают MDI/MDIX самоидентификацию кабеля, коммутаторы серии могут применять пять типов прямых и перекрестных сетевых кабелей, когда он подключает другие Ethernet устройства.

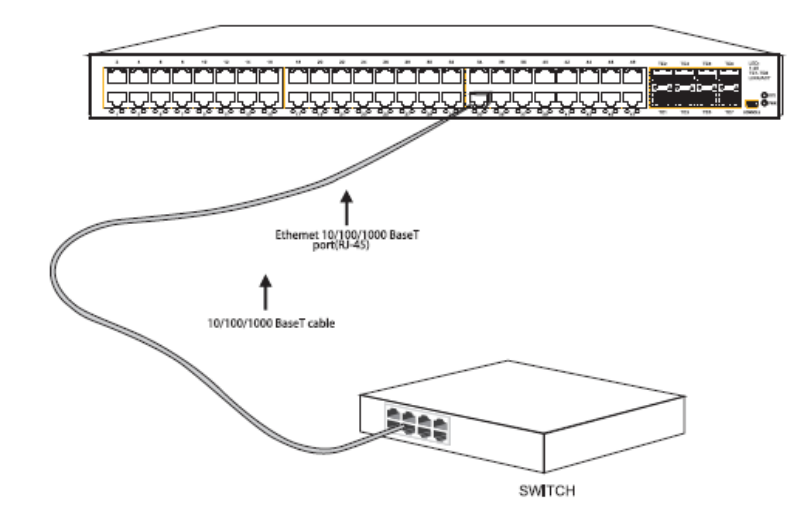

Рисунок 3-7 Подключение порта 1000 Base-TX к другим Ethernet устройствам.

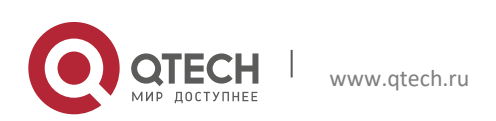

**3. Установка коммутатора** серии QSW-8330 **30** 30 **30** 30 **30** 30 **30** 30 **30** 30 **30** 30

#### Таблица 3-1 Контакты гигабитного RJ45

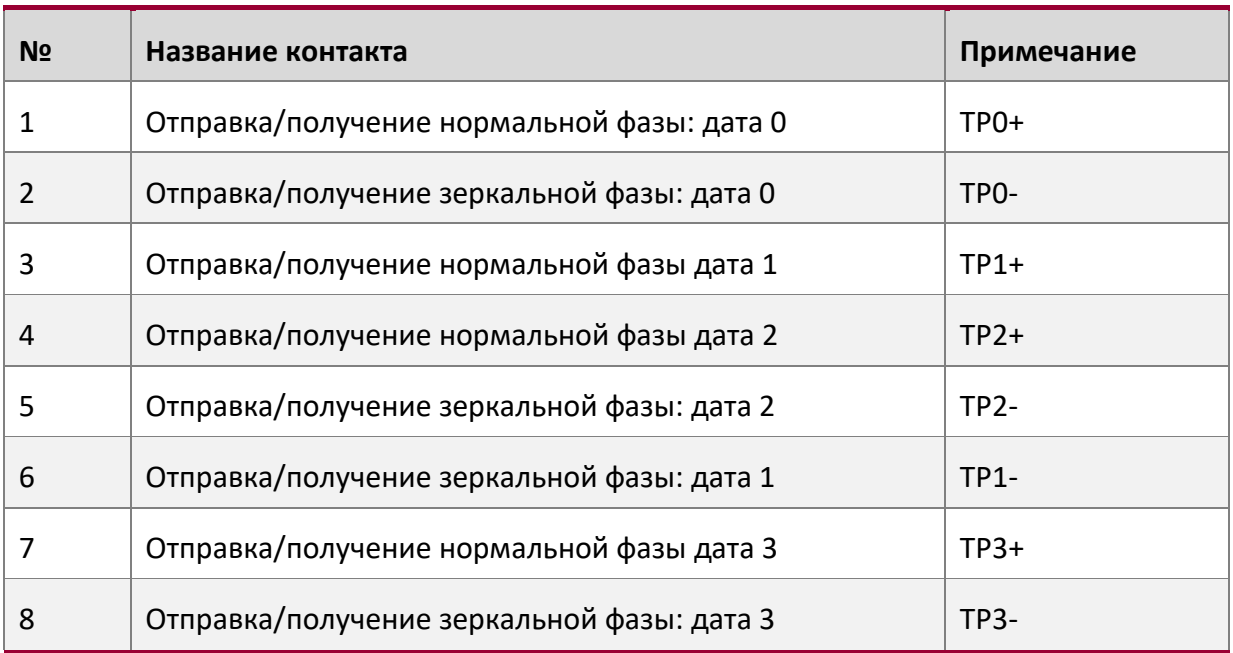

## <span id="page-29-0"></span>**3.4 Проверка после установки**

Произведите данные проверки после того, как коммутатор установлен до включения питания коммутатора:

- Если коммутатор установлен в шкафу, проверьте, надежно ли зафиксирован коммутатор в стойке. Если коммутатор установлен на рабочую поверхность, проверьте, чтобы было достаточно места для отвода тепла, выделяемого коммутатором, и надежность установки стола.
- Проверьте, чтобы подключенное питание соответствовало требованиям к питанию коммутатора.
- Проверьте, чтобы линия заземления была правильно подключена.
- Проверьте, чтобы коммутатор был правильно подключен к другим сетевым устройствам.

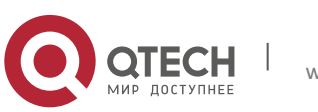

**4**. **Обслуживание коммутатора** 31

## <span id="page-30-0"></span>**4 ОБСЛУЖИВАНИЕ КОММУТАТОРА**

#### **Внимание:**

- 1. Перед вскрытием корпуса коммутатора, убедитесь, что Вы сняли с себя статическое электричество, и затем переведите выключатель коммутатора в положение 'off'. До выполнения любого из шагов Приложения Б, прочтите раздел «Инструкции по безопасности».
- 2. Перед выполнением операций нал источником питания или в корпусе устройства, переведите выключатель коммутатора в положение 'off' и извлеките кабель питания.

## <span id="page-30-1"></span>**4.1 Вскрытие корпуса**

Данный раздел описывает, как открыть крышку корпуса коммутатора, требуемые инструменты и методы работы.

#### **Внимание:**

Если кабель питания подключен к источнику питания, не дотрагивайтесь до него.

Когда Вы откроете крышку коммутатора, Вы можете использовать следующие инструменты:

- Крестовую отвёртку
- Антистатический браслет

Выполните следующие шаги для снятия крышки коммутатора:

- 1. Переведите выключатель коммутатора в положение 'off'. (Переключите его на сторону **OFF**)
- 2. Извлеките все кабели, подключенные к задней панели коммутатора.
- 3. Отверните винты из корпуса, используя отвертку.

#### **Примечание:**

Корпус устройства состоит из двух частей: крышки и нижней части.

1. Откройте крышку, держась за обе стороны крышки в направлении стрелки, как показано на рисунке ниже:

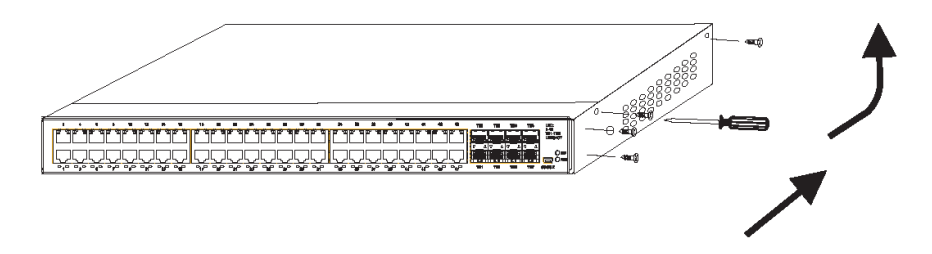

2. Когда крышка снята, положите ее в сторону. Вы увидите материнскую плату устройства.

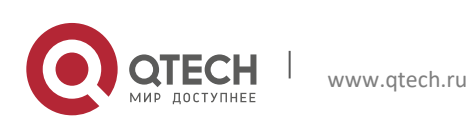

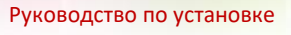

**4**. **Обслуживание коммутатора** 32

#### **Примечание:**

После снятия крышки, положите ее горизонтально и постарайтесь не ударять или повредить металлическую поверхность. В противном случае, устройство будет сложно установить.

### <span id="page-31-0"></span>**4.2 Закрытие крышки корпуса**

Данный раздел описывает, как установить и закрыть крышку корпуса коммутатора. Выполните следующие действия:

 $\div$  Установите крышку, согласно расположению на корпусе, и соедините ее с корпусом по бокам. См. данный рисунок.

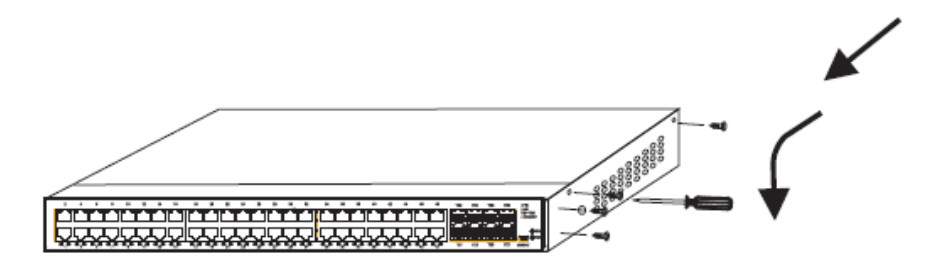

- Когда крышка и нижняя часть плотно совмещены, дайте крышке войти в слоты передней панели, находящиеся внизу.
- Вставьте винты и плотно заверните их отверткой.
- Заново установите коммутатор в шкаф или на рабочее место.
- Подключите все кабели к коммутатору.

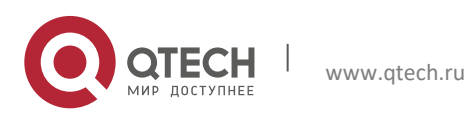

## <span id="page-32-0"></span>**5 АНАЛИЗ АППАРАТНЫХ НЕИСПРАВНОСТЕЙ**

Данный раздел описывает, как исправить ошибки в работе коммутатора.

## <span id="page-32-1"></span>**5.1 Определение проблемы**

Ключевым моментом в решении систематических неисправностей является изоляция проблемы в системе. Для определения проблемы Вы можете сравнить два сценария: установленный порядок работы системы, и то, как система работает в реальности. Вам нужно проверить следующие подсистемы:

- Системы питания и охлаждения блок питания и вентилятор
- **••** Порт, кабель и соединение порты на передней панели коммутатора и кабели, подключенные к этим портам.

### <span id="page-32-2"></span>**5.1.1 Ошибки систем питания и охлаждения**

Для устранения проблемы проверьте следующее:

- Проверьте, работает ли вентилятор нормально, когда выключатель питания находится в положении 'ON'. Если вентилятор не работает, проверьте его.
- Рабочая температура коммутатора составляет от 0 до 40 градусов Цельсия. Если коммутатор слишком горячий, проверьте вентиляционное отверстие на наличие пыли и посторонних предметов, и затем выполните требуемые операции из раздела 2.3 «Общие положения к месту установки».
- Если коммутатор не включается, и индикатор PWR отключен, проверьте питание.

## <span id="page-32-3"></span>**5.1.2 Ошибки соединения порта и кабеля**

Для устранения проблемы проверьте следующее:

- Если не удается установить соединение с портом коммутатора, проверьте подключение кабеля к коммутатору и к удаленному концу.
- Если выключатель питания находится в положении 'ON', проверьте источник питания и кабель питания.
- Если консольный порт не работает после того, как система включена, проверьте установки консольного порта в терминальной программе. Для нормальной работы коммутатора должны быть выставлены baud rate - 9600 бит/с, data bits - 8, sum check bit - none, stop bit - 1 и traffic control - none.

## <span id="page-32-4"></span>**5.2 Описание индикаторов**

Данная таблица отображает индикаторы коммутаторов серии QSW-8330 и их описание:

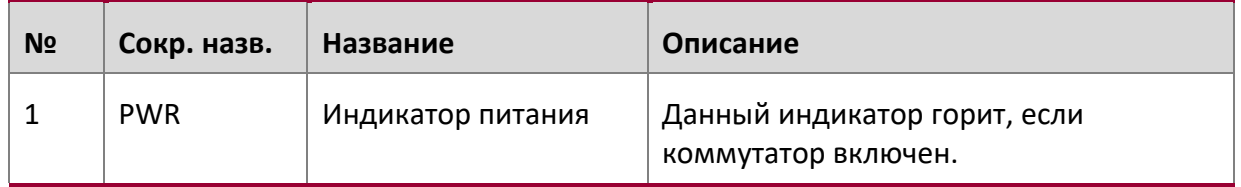

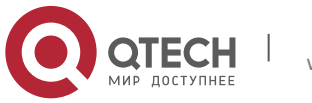

**5**. **Анализ аппаратных** неисправностей 34

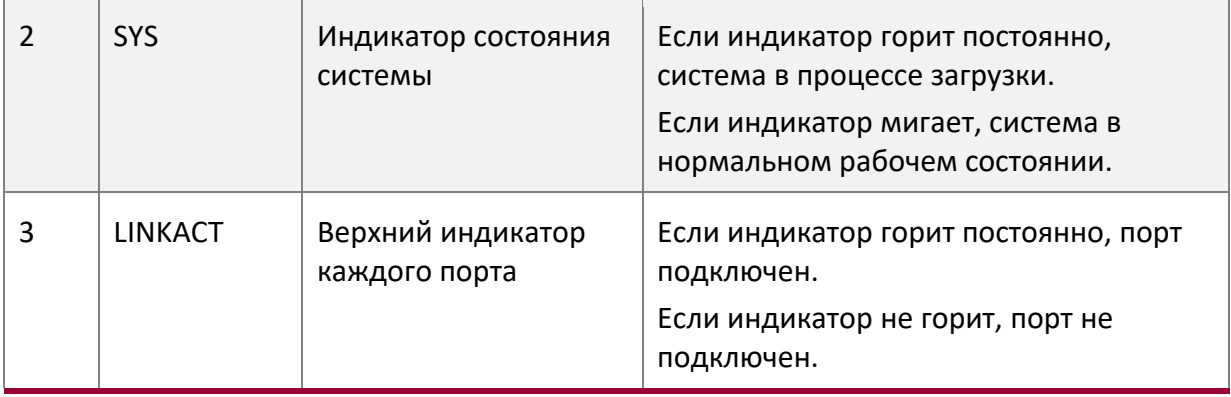

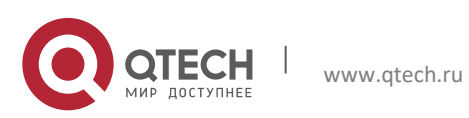

**5**. **Анализ аппаратных** неисправностей 35

#### Авторское право

Без письменного согласия компании, ни одно лицо или группа лиц не может переписывать, копировать или изменять данную документацию частично или полностью, и не должно распространять ее любыми способами.

#### Торговая марка

Торговые марки, имена продуктов, наименование сервисов и компаний, которые указываются в данном руководстве, но не принадлежат компании, принадлежат их соответствующим владельцам.

#### Отказ от гарантии

Компания не предоставляет открытых или скрытых гарантий к содержанию данной документации. Ни при каких обстоятельствах, кроме нарушения закона, компания не должна нести ответственность за случайные, непрямые или косвенные убытки любого рода, или за потерю прибыли или дохода, или потери бизнеса, вытекающие из или в связи с настоящей документацией.

Примечание: Клиенты не должны оповещаться об изменениях в данной документации.

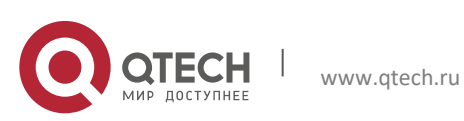